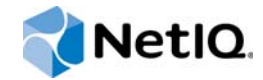

# NetIQ® AppManager® for Apache Server UNIX

# Management Guide

**November 2015**

www.netiq.com/documentation

#### **Legal Notice**

For information about NetIQ legal notices, disclaimers, warranties, export and other use restrictions, U.S. Government restricted rights, patent policy, and FIPS compliance, see [https://www.netiq.com/company/legal/.](https://www.netiq.com/company/legal/)

#### **Copyright (C) 2015 NetIQ Corporation. All rights reserved.**

For information about NetIQ trademarks, see [https://www.netiq.com/company/legal/](https:/www.netiq.com/company/legal/). All third-party trademarks are the property of their respective owners.

# **Contents**

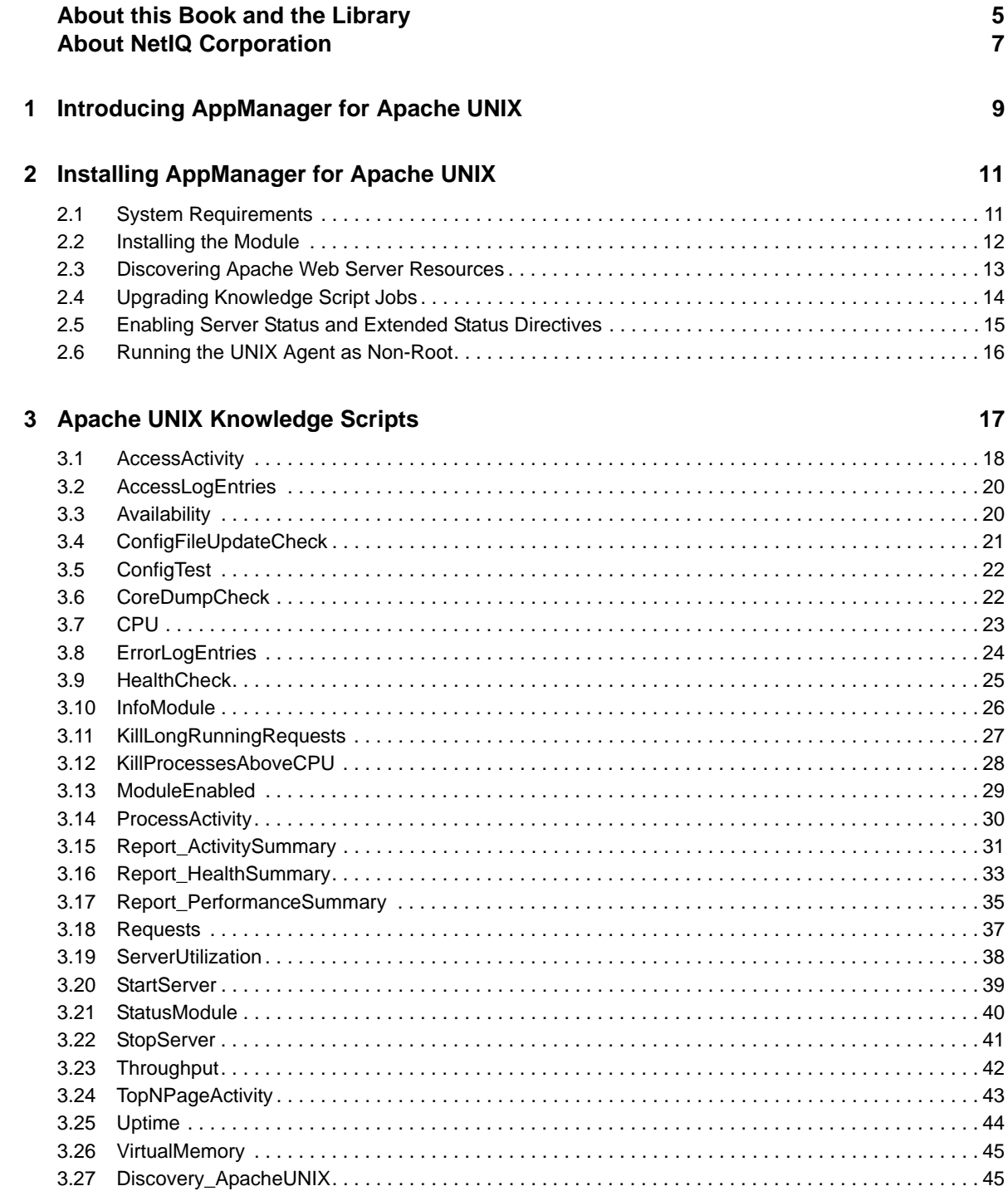

# <span id="page-4-0"></span>**About this Book and the Library**

The NetIQ AppManager product (AppManager) is a comprehensive solution for managing, diagnosing, and analyzing performance, availability, and server health for a broad spectrum of operating environments, applications, and server hardware.

AppManager provides system administrators with a central, easy-to-use console to view critical server and application resources across the enterprise. With AppManager, administrative staffs can monitor computer and application resources, check for potential problems, initiate responsive actions, automate routine tasks, and gather performance data for real-time and historical reporting and analysis.

## **Intended Audience**

This guide provides information for individuals responsible for installing an AppManager module and monitoring specific applications with AppManager.

## **Other Information in the Library**

The library provides the following information resources:

#### **Installation Guide for AppManager**

Provides complete information about AppManager pre-installation requirements and step-bystep installation procedures for all AppManager components.

#### **User Guide for AppManager Control Center**

Provides complete information about managing groups of computers, including running jobs, responding to events, creating reports, and working with Control Center. A separate guide is available for the AppManager Operator Console.

#### **Administrator Guide for AppManager**

Provides information about maintaining an AppManager management site, managing security, using scripts to handle AppManager tasks, and leveraging advanced configuration options.

#### **Upgrade and Migration Guide for AppManager**

Provides complete information about how to upgrade from a previous version of AppManager.

#### **Management guides**

Provide information about installing and monitoring specific applications with AppManager.

**Help** 

Provides context-sensitive information and step-by-step guidance for common tasks, as well as definitions for each field on each window.

The AppManager library is available in Adobe Acrobat (PDF) format from the [AppManager](https://www.netiq.com/Support/am/extended/documentation/default.asp)  [Documentation](https://www.netiq.com/Support/am/extended/documentation/default.asp) page of the NetIQ Web site.

# <span id="page-6-0"></span>**About NetIQ Corporation**

We are a global, enterprise software company, with a focus on the three persistent challenges in your environment: Change, complexity and risk—and how we can help you control them.

## **Our Viewpoint**

#### **Adapting to change and managing complexity and risk are nothing new**

In fact, of all the challenges you face, these are perhaps the most prominent variables that deny you the control you need to securely measure, monitor, and manage your physical, virtual, and cloud computing environments.

#### **Enabling critical business services, better and faster**

We believe that providing as much control as possible to IT organizations is the only way to enable timelier and cost effective delivery of services. Persistent pressures like change and complexity will only continue to increase as organizations continue to change and the technologies needed to manage them become inherently more complex.

## **Our Philosophy**

#### **Selling intelligent solutions, not just software**

In order to provide reliable control, we first make sure we understand the real-world scenarios in which IT organizations like yours operate — day in and day out. That's the only way we can develop practical, intelligent IT solutions that successfully yield proven, measurable results. And that's so much more rewarding than simply selling software.

#### **Driving your success is our passion**

We place your success at the heart of how we do business. From product inception to deployment, we understand that you need IT solutions that work well and integrate seamlessly with your existing investments; you need ongoing support and training post-deployment; and you need someone that is truly easy to work with — for a change. Ultimately, when you succeed, we all succeed.

## **Our Solutions**

- Identity & Access Governance
- Access Management
- Security Management
- Systems & Application Management
- Workload Management
- Service Management

# **Contacting Sales Support**

For questions about products, pricing, and capabilities, contact your local partner. If you cannot contact your partner, contact our Sales Support team.

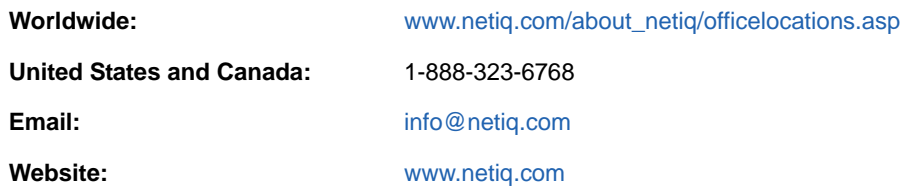

## **Contacting Technical Support**

For specific product issues, contact our Technical Support team.

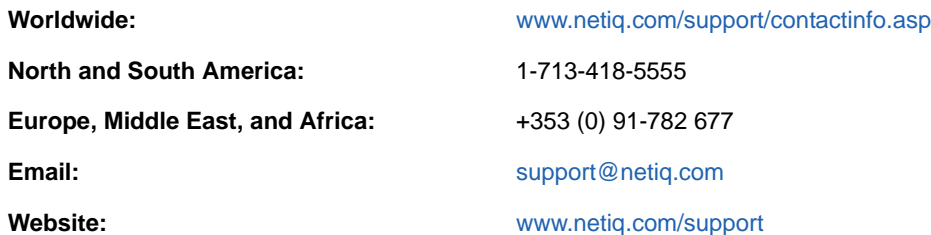

# **Contacting Documentation Support**

Our goal is to provide documentation that meets your needs. The documentation for this product is available on the NetIQ website in HTML and PDF formats on a page that does not require you to log in. If you have suggestions for documentation improvements, click **comment on this topic** at the bottom of any page in the HTML version of the documentation posted at [www.netiq.com/](http://www.netiq.com/documentation) [documentation](http://www.netiq.com/documentation). You can also email [Documentation-Feedback@netiq.com](mailto:Documentation-Feedback@netiq.com). We value your input and look forward to hearing from you.

# **Contacting the Online User Community**

NetIQ Communities, the NetIQ online community, is a collaborative network connecting you to your peers and NetIQ experts. By providing more immediate information, useful links to helpful resources, and access to NetIQ experts, NetIQ Communities helps ensure you are mastering the knowledge you need to realize the full potential of IT investments upon which you rely. For more information, visit [community.netiq.com.](http://community.netiq.com)

## <span id="page-8-0"></span>1 <sup>1</sup> **Introducing AppManager for Apache UNIX**

AppManager for Apache UNIX lets you monitor the operation and performance of Apache Web Servers and IBM HTTP Servers through the same console you use to monitor your Windows, UNIX, and Linux environments.

The Knowledge Scripts in the ApacheUNIX category raise events in the AppManager Operator Console or in the Control Center Console when problems arise. These Knowledge Scripts collect information about Apache servers, which you can use for trend analysis and reporting. With AppManager for Apache UNIX, you can monitor the following functions:

Real-time performance monitoring

AppManager provides real-time performance and status monitoring of Apache Web Servers and IBM HTTP Servers. The real-time approach lets you take an accurate snapshot of Apache Web Server and IBM HTTP Server performance at any time.

• Real-time status code monitoring

AppManager monitors status codes generated by client request errors in real time. If a client or virtual host requests a Web page that is unavailable (404-not found), this status code is collected and returned to the AppManager Operator Console or Control Center Console. For more information, see [Section 3.1, "AccessActivity," on page 18.](#page-17-1)

Availability of virtual hosts

Virtual hosts, sometimes known as multi-homed servers, let a Web server distinguish between requests made to different IP addresses or names (mapped to the same computer). Apache Web Server supports virtual hosts and also offers dynamically configurable mass-virtual hosting.

AppManager checks the availability of Apache virtual hosts, and monitors the HTTPD processes utilized to service requests from virtual hosts.

Remote monitoring across platforms

AppManager lets you monitor the performance of a UNIX server from a computer running Microsoft Windows. The Knowledge Scripts in the ApacheUNIX category let you start, restart, and stop Apache Web Servers remotely, on demand, or at regularly scheduled times.

# <span id="page-10-0"></span>2 **Installing AppManager for Apache UNIX**

This chapter provides installation instructions and describes system requirements for AppManager for Apache UNIX.

This chapter assumes you have an AppManager repository, console, management server, and UNIX agent installed. For more information about installing AppManager, see the *Installation Guide for AppManager* and for information about installing the UNIX agent, see the *AppManager for UNIX and Linux Servers Management Guide*, which are available on the [AppManager Documentation](http://www.netiq.com/support/am/extended/documentation/default.asp) page.

# <span id="page-10-1"></span>**2.1 System Requirements**

For the latest information about specific supported software versions and the availability of module updates, visit the [AppManager Supported Products](http://www.netiq.com/support/am/supportedproducts/default.asp) page.

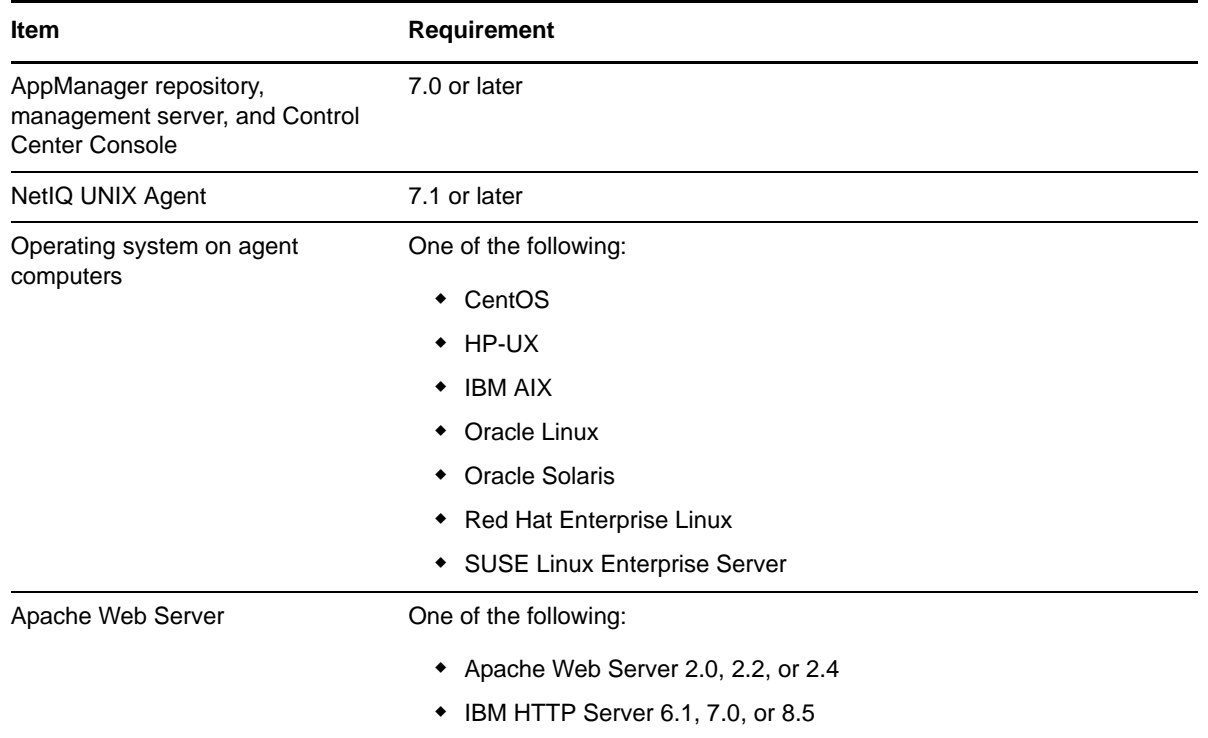

AppManager for Apache UNIX has the following system requirements:

If you encounter problems using this module with a later version of your application, contact [NetIQ](http://www.netiq.com/support)  [Technical Support](http://www.netiq.com/support).

# <span id="page-11-0"></span>**2.2 Installing the Module**

To install the module you must:

- Install the Knowledge Scripts by running the module installer . msi on all AppManager repositories that store data for this module.
- **Install the Help files by running the module installer** . msi on all AppManager Control Center and Operator Console computers you will use with this module.
- Ensure that UNIX agent 7.1. with patch 7.1.0.46 or UNIX agent 7.2 is installed on the computer you want to monitor.

You can access the  $AM70-P$   $2.88 \times 2.88 \times 10^{-10}$  module installer and the p71p46. zip patch from the AM70 Apache  $7.9.x.x$  self-extracting installation package on the AppManager Module Upgrades & [Trials](http://www.netiq.com/support/am/extended/modules.asp) page.

The module installer now installs Knowledge Scripts for each module directly into the QDB instead of to the \AppManager\qdb\kp folder as in previous releases of AppManager.

#### **To install the module:**

- **1** Ensure you have the UNIX agent installed on the managed computer or computers. For information about how to install the agent, see the *AppManager for UNIX and Linux Servers* Management Guide.
- **2** (Conditional) If you have UNIX agent 7.1, apply patch 7.1.0.46 to the computers you want to monitor. For information about how to apply UNIX agent patches, see the *AppManager for UNIX and Linux Servers* Management Guide.
- **3** Install the Knowledge Scripts into the QDB by running the module installer, AM70-Apache-7.9.x.x.msi, on the QDB computer:
	- **3a** Select **Install Knowledge Scripts** to install the repository components.
	- **3b** Specify the SQL Server name of the server hosting the QDB, as well as the case-sensitive QDB name.
- **4** (Conditional) If you use Control Center 7.x, run the module installer for each QDB attached to Control Center.
- **5** (Conditional) If you use Control Center 8.x, run the module installer only for the primary QDB. Control Center automatically replicates this module to secondary QDBs.
- **6** Run the module installer, AM70-Apache-7.9.x.x.msi, on all console computers to install the Help and console extensions.
- **7** (Conditional) If you want to use Knowledge Scripts that use Server Status and Extended Status Directives, ensure that you have enabled the mod\_status Apache modules. For more information, see [Section 2.5, "Enabling Server Status and Extended Status Directives," on](#page-14-0)  [page 15.](#page-14-0)
- **8** (Conditional) If you have not discovered Apache Web Server resources, run the Discovery\_ApacheUNIX Knowledge Script on all agent computers that you want to monitor. For more information, see [Section 2.3, "Discovering Apache Web Server Resources," on page 13.](#page-12-0)
- **9** To get the updates provided in this release, upgrade any running Knowledge Script jobs. For more information, see [Section 2.4, "Upgrading Knowledge Script Jobs," on page 14.](#page-13-0)

After the installation has completed, the Apache\_Install.log file, located in the \NetIQ\Temp\NetIQ\_Debug\<*ServerName*> folder, lists any problems that occurred.

## **2.2.1 Silently Installing the Knowledge Scripts**

To silently install the module on an AppManager repository, you can use Windows authentication or SQL authentication.

#### **Windows authentication**:

AM70-Apache-7.9.x.x.msi /qn MO\_B\_QDBINSTALL=1 MO\_B\_SQLSVR\_WINAUTH=1 MO\_SQLSVR\_NAME=[*SQLServerName*] MO\_QDBNAME=[*AMRepositoryName*]

#### **SQL authentication**:

AM70-Apache-7.9.x.x.msi /qn MO\_B\_QDBINSTALL=1 MO\_B\_SQLSVR\_WINAUTH=0 MO\_SQLSVR\_USER=[*SQL login*] MO\_SQLSVR\_PWD=[*SQLLoginPassword*] MO\_SQLSVR\_NAME=[*SQLServerName*] MO\_QDBNAME=[*AMRepositoryName*]

## <span id="page-12-0"></span>**2.3 Discovering Apache Web Server Resources**

Use the Discovery\_ApacheUNIX Knowledge Script to discover Apache Web Servers and IBM HTTP Servers installed on UNIX servers. This Knowledge Script returns information about successful, failed, and partial discoveries and raises events with user-specified severity to notify you of errors.

You can use this Knowledge Script to determine if and where Apache Web Servers and IBM HTTP Servers are installed in a UNIX network. Run this Knowledge Script periodically to detect new instances of Apache Web Servers and IBM HTTP Servers and to determine if existing servers have been uninstalled or taken offline.

If you are running the UNIX agent under a non-root account, ensure that the account has access to the Apache installation directory.

By default, this script runs once for each computer.

#### Set the **Values** tab parameters as needed:

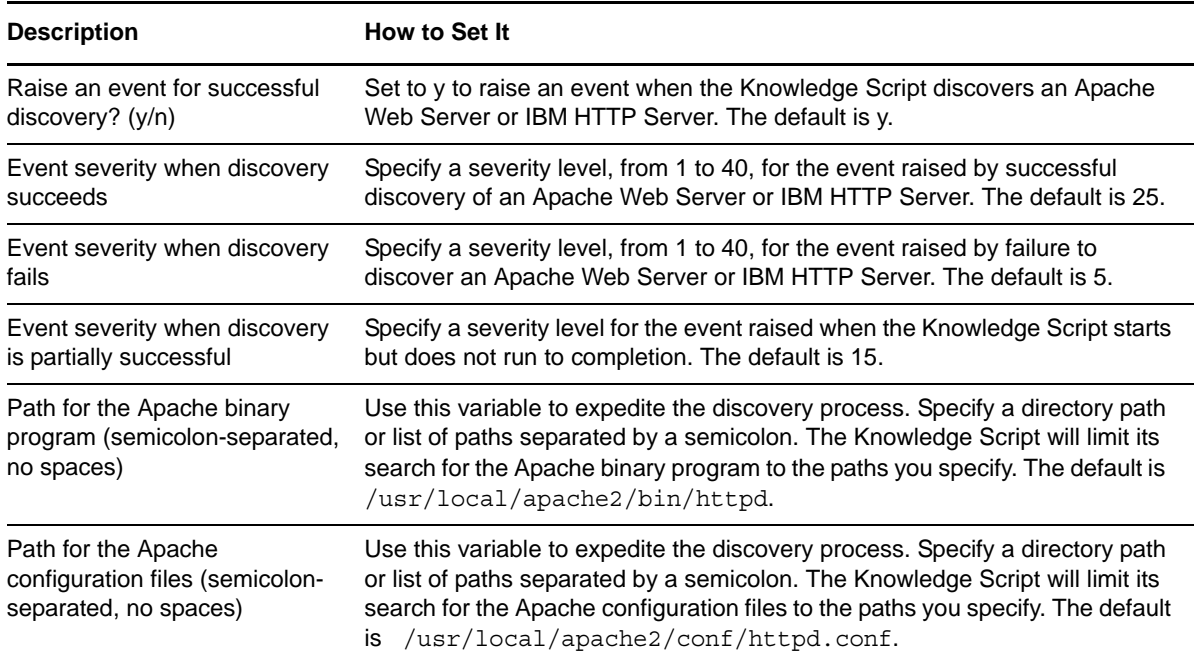

#### **Description** How to Set It

Path for the Apache management script (semicolonseparated, no spaces)

Use this variable to expedite the discovery process. Specify a directory path or list of paths separated by a semicolon and no spaces. The Knowledge Script only searches for the Apache management script, apachectl. The default is /usr/local/apache2/bin/apachectl.

## <span id="page-13-0"></span>**2.4 Upgrading Knowledge Script Jobs**

This release of AppManager for Apache UNIX contains updated Knowledge Scripts. You can push the changes for updated scripts to running Knowledge Script jobs in one of the following ways:

- Use the AMAdmin\_UpgradeJobs Knowledge Script.
- Use the Properties Propagation feature.

#### **2.4.1 Running AMAdmin\_UpgradeJobs**

The AMAdmin UpgradeJobs Knowledge Script can push changes to running Knowledge Script jobs. Your AppManager repository (QDB) must be at version 7.0 or later. In addition, the repository computer must have hotfix 72040 installed, or the most recent AppManager Repository hotfix. To download the hotfix, see the [AppManager Suite Hotfixes](https://www.netiq.com/support/am/extended/hotfixes.asp?productID=AM) page.

Upgrading jobs to use the most recent script version allows the jobs to take advantage of the latest script logic while maintaining existing parameter values for the job.

For more information, see the **Help** for the AMAdmin\_UpgradeJobs Knowledge Script.

#### **2.4.2 Propagating Knowledge Script Changes**

You can propagate script changes to jobs that are running and to Knowledge Script Groups, including recommended Knowledge Script Groups and renamed Knowledge Scripts.

Before propagating script changes, verify that the script parameters are set to your specifications. Customized script parameters may have reverted to default parameters during the installation of the module. New parameters may need to be set appropriately for your environment or application.

You can choose to propagate only properties (specified in the Schedule and Values tabs), only the script (which is the logic of the Knowledge Script), or both. Unless you know specifically that changes affect only the script logic, you should propagate the properties and the script.

For more information about propagating Knowledge Script changes, see the *Running Monitoring Jobs* chapter of the *Operator Console User Guide for AppManager*.

#### <span id="page-13-1"></span>**Propagating Changes to Ad Hoc Jobs**

You can propagate the properties and the logic (script) of a Knowledge Script to ad hoc jobs started by that Knowledge Script. Corresponding jobs are stopped and restarted with the Knowledge Script changes.

#### **To propagate changes to ad hoc Knowledge Script jobs:**

**1** In the Knowledge Script view, select the Knowledge Script for which you want to propagate changes.

- **2** Right-click the script and select **Properties propagation** > **Ad Hoc Jobs**.
- **3** Select the components of the Knowledge Script that you want to propagate to associated ad hoc jobs:

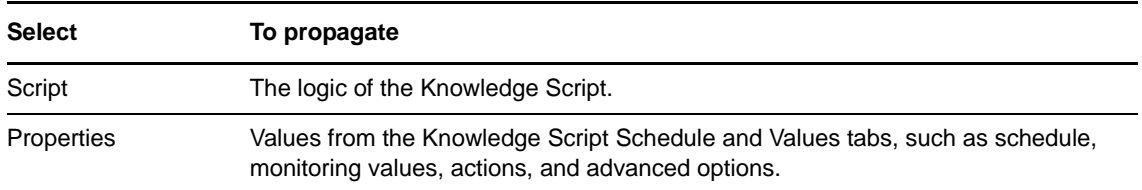

#### **Propagating Changes to Knowledge Script Groups**

You can propagate the properties and logic (script) of a Knowledge Script to corresponding Knowledge Script Group members.

After you propagate script changes to Knowledge Script Group members, you can propagate the updated Knowledge Script Group members to associated running jobs. For more information, see ["Propagating Changes to Ad Hoc Jobs" on page 14](#page-13-1).

**To propagate Knowledge Script changes to Knowledge Script Groups:**

- **1** In the Knowledge Script view, select the Knowledge Script Group for which you want to propagate changes.
- **2** Right-click the Knowledge Script Group and select **Properties propagation** > **Ad Hoc Jobs**.
- **3** (Conditional) If you want to exclude a Knowledge Script member from properties propagation, deselect that member from the list in the Properties Propagation dialog box.
- **4** Select the components of the Knowledge Script that you want to propagate to associated Knowledge Script Groups:

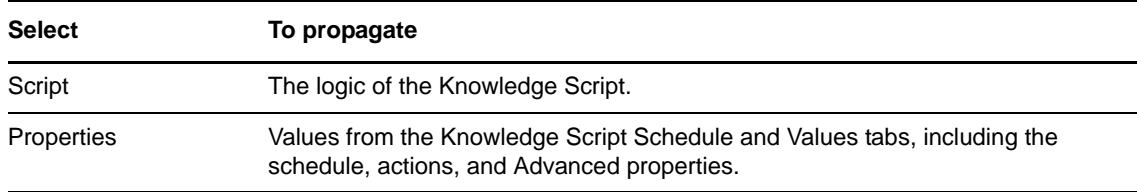

**5** Click **OK**. Any monitoring jobs started by a Knowledge Script Group member are restarted with the job properties of the Knowledge Script Group member.

## <span id="page-14-0"></span>**2.5 Enabling Server Status and Extended Status Directives**

Some ApacheUNIX Knowledge Scripts require information gathered by modules provided as part of the Apache package. If you do not enable the Apache mod\_status module on the computers you want to manage, some ApacheUNIX Knowledge Scripts will fail.

You can verify the mod\_status module is enabled by doing one of the following procedures:

- Use the ModuleEnabled Knowledge Script to verify whether the module is enabled.
- Use the StatusModule Knowledge Script to enable the mod\_status module.

 Manually view and, if necessary, change the apache/conf/httpd.conf file on your managed UNIX computer. The following is an example of how the httpd.conf file can be configured with the directive and security level that AppManager for Apache UNIX requires:

```
<Location /server-status>
     SetHandler server-status
     Order Deny,Allow
     Deny from all
     Allow from 127.0.0.1
</Location>
ExtendedStatus On
```
# <span id="page-15-0"></span>**2.6 Running the UNIX Agent as Non-Root**

Most ApacheUNIX Knowledge Scripts function properly with the UNIX agent computer running as non-root as long as you grant permission to the user account running the UNIX agent to access the Apache log and configuration file directories.

The following ApacheUNIX Knowledge Scripts fail on computers where the UNIX agent does not run under the root account:

- [HealthCheck](#page-24-1)
- [InfoModule](#page-25-1)
- **\*** [KillLongRunningRequests](#page-26-1)
- ◆ [StartServer](#page-38-1)
- [StatusModule](#page-39-1)
- [StopServer](#page-40-1)

# 3

# <span id="page-16-0"></span><sup>3</sup>**Apache UNIX Knowledge Scripts**

The AppManager category provides the following Knowledge Scripts for monitoring Apache UNIX servers.

From the Knowledge Script view of the Control Center Console, you can access more information about any NetIQ-supported Knowledge Script by selecting it and pressing F1.

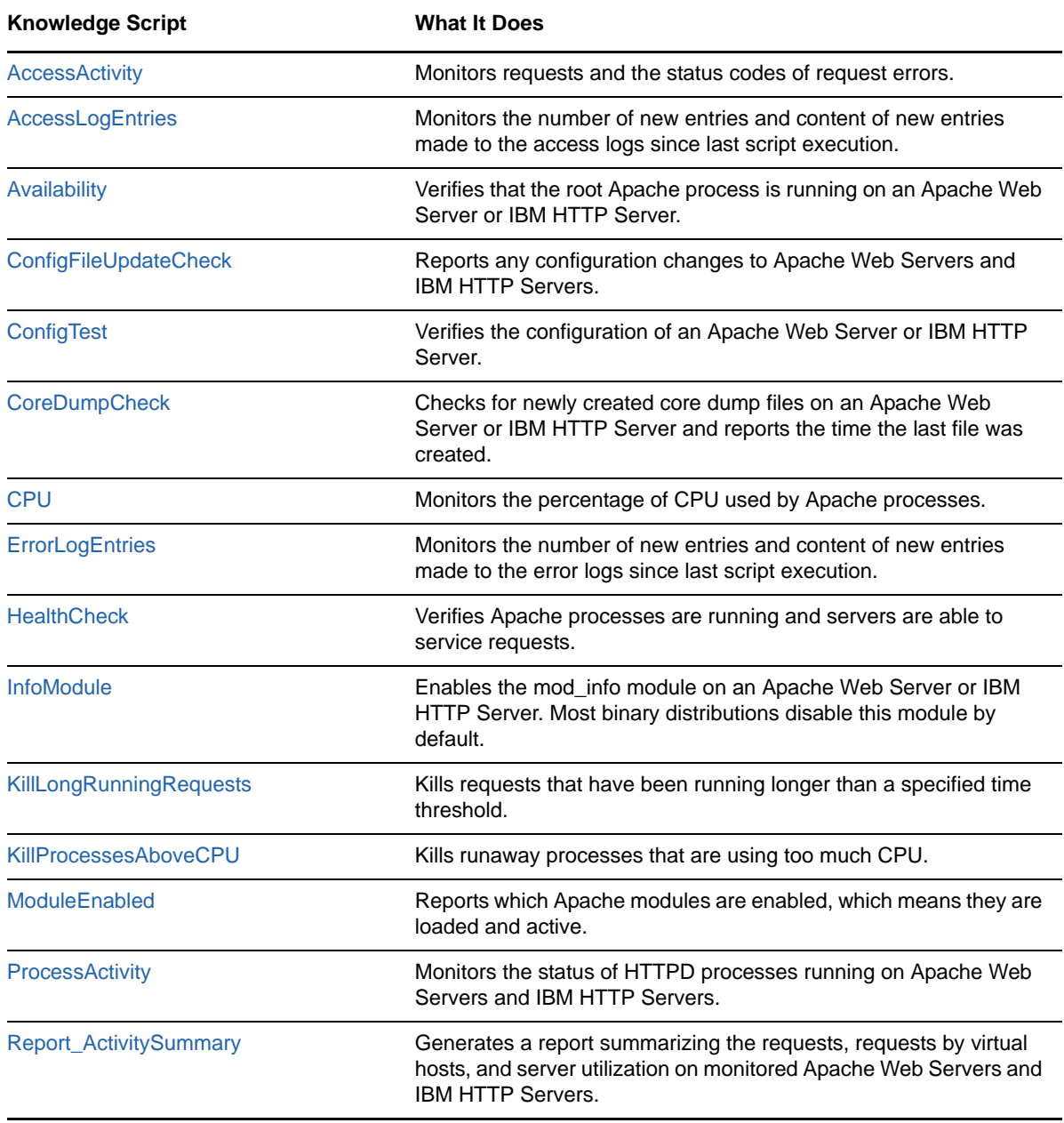

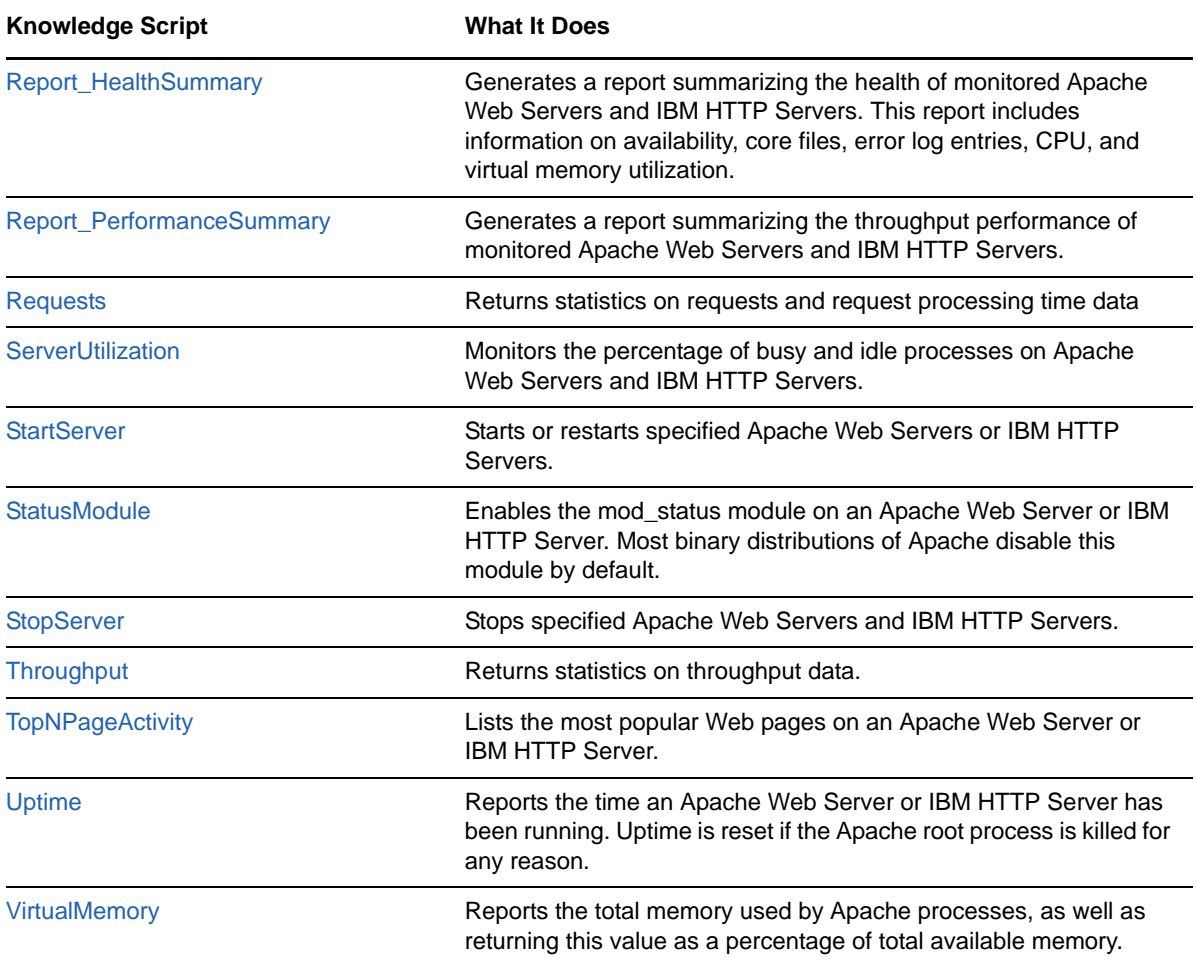

## <span id="page-17-0"></span>**3.1 AccessActivity**

<span id="page-17-1"></span>Use this Knowledge Script to monitor access activity on Apache Web Servers and IBM HTTP Servers. This script returns information, such as status codes, about successful and failed requests.

You can use this script to determine which errors clients experience most frequently while accessing a server. This information is critical for maintaining and troubleshooting Web sites. For example, if the script returns multiple instances of status code 404 (file not found), you may have broken links or missing pages on your site.

To use this Knowledge Script, you must have the Apache CustomLog directive configured as common or combined. For information about how to configure the CustomLog directive, see your Apache documentation.

#### **3.1.1 Resource Objects**

Apache Web Server or IBM HTTP Server

#### **3.1.2 Default Schedule**

The default interval for this script is **Daily at 2 AM**.

# **3.1.3 Setting Parameter Values**

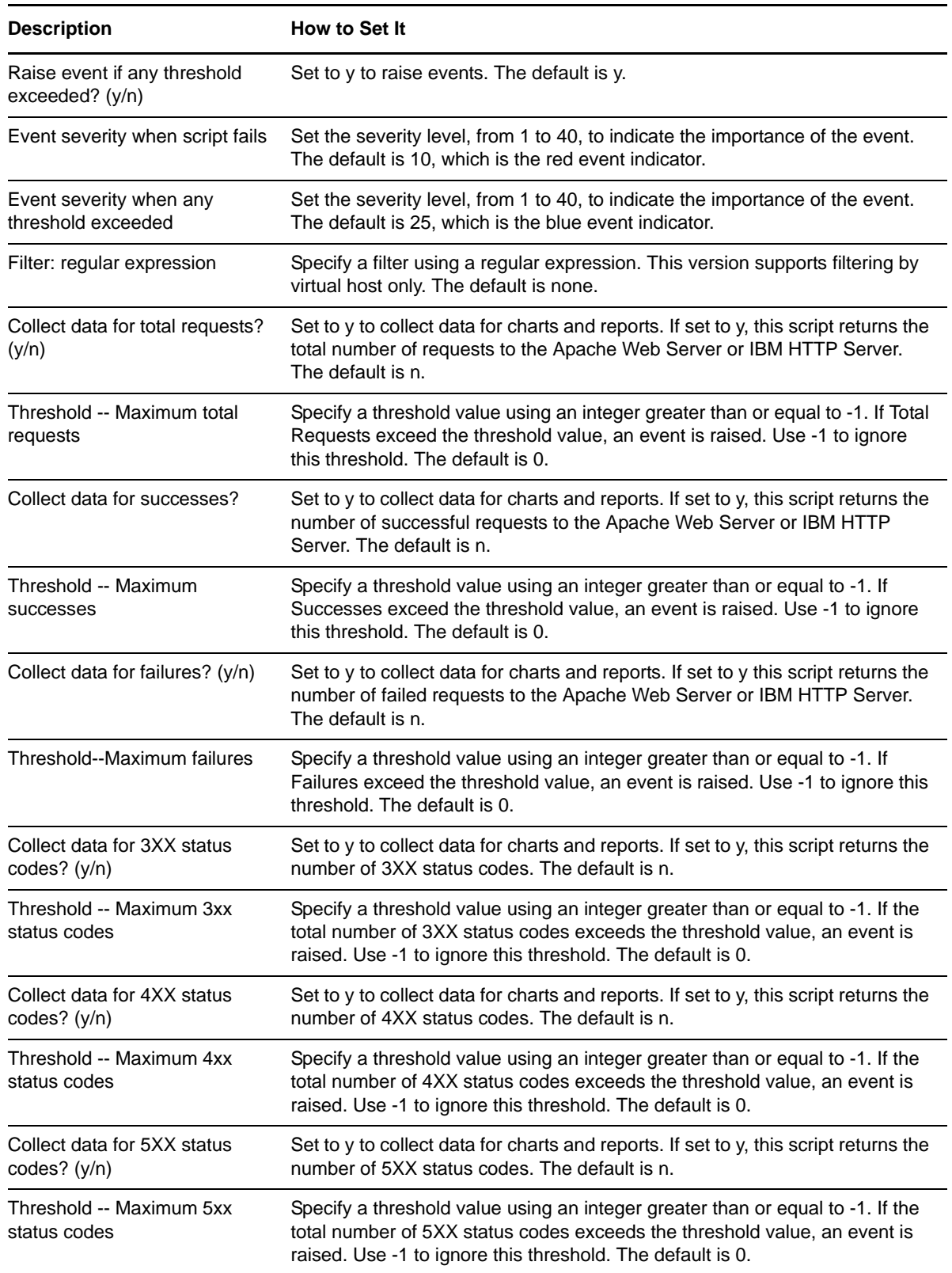

## <span id="page-19-0"></span>**3.2 AccessLogEntries**

Use this Knowledge Script to monitor the number of new entries and the content of new entries made to the access logs since the last execution of this script. As long as the script is running as a regularly scheduled job, each time the script runs, AppManager only reports new entries that have appeared since the last time the script ran.

#### **3.2.1 Resource Objects**

Apache Web Server or IBM HTTP Server

#### **3.2.2 Default Schedule**

The default interval for this script is **Every 12 hours**.

#### **3.2.3 Setting Parameter Values**

Set the following parameters as needed:

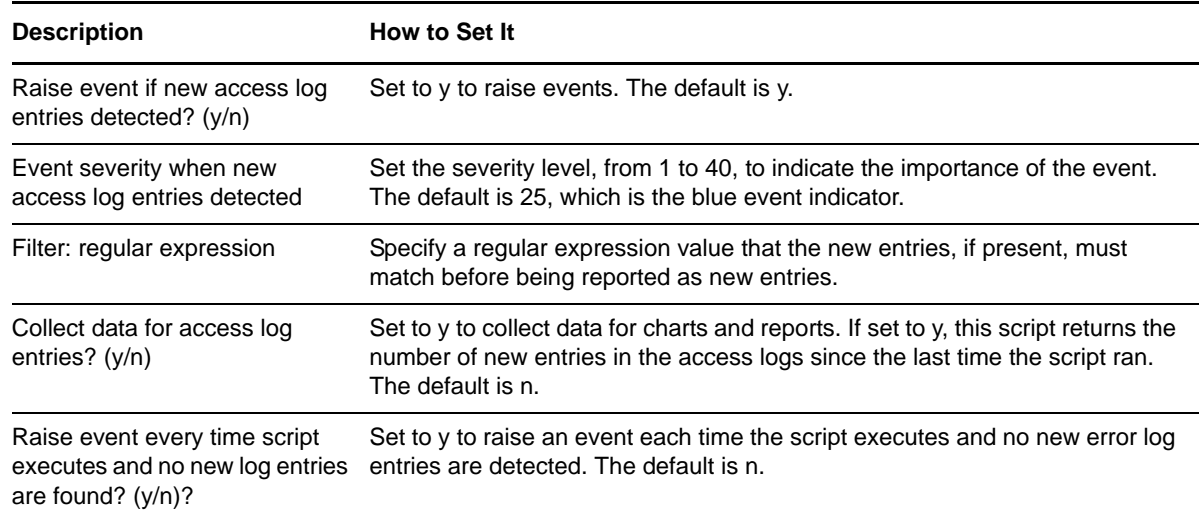

### **3.2.4 Example of How this Script Is Used**

If you want to only report new lines in the access log for 400 errors, you could specify "4[\d][\d]" for the Filter.

## <span id="page-19-1"></span>**3.3 Availability**

Use this Knowledge Script to monitor the availability (up/down status) of Apache Web Servers and IBM HTTP Servers by reporting the percentage of available servers. This script verifies that the root Apache process is running.

If the Apache Web Server or IBM HTTP Server is configured to run multiple root processes, the script reports the server as available (up) if any one of the processes is running, or unavailable (down) if none of the processes is running.

## **3.3.1 Resource Objects**

Apache Web Server or IBM HTTP Server

#### **3.3.2 Default Schedule**

The default interval for this script is **Every hour**.

## **3.3.3 Setting Parameter Values**

Set the following parameters as needed:

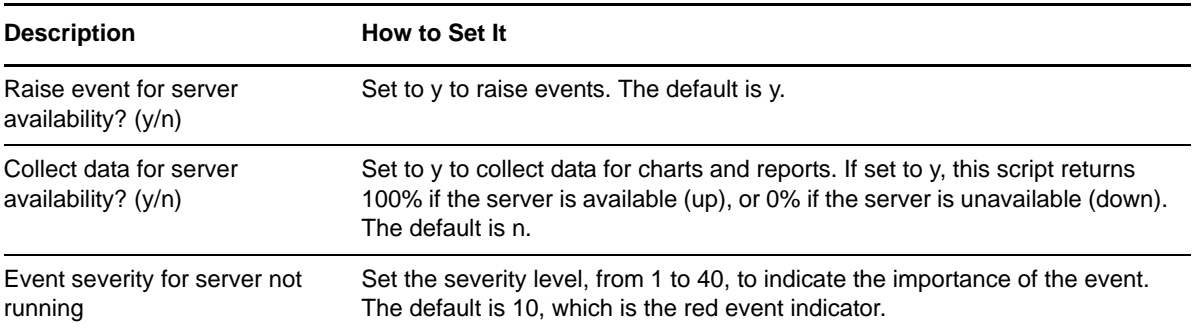

# <span id="page-20-0"></span>**3.4 ConfigFileUpdateCheck**

Use this Knowledge Script to monitor changes to the Apache Web Server or IBM HTTP Server configuration files.

#### **3.4.1 Resource Objects**

Apache Web Server or IBM HTTP Server

#### **3.4.2 Default Schedule**

The default interval for this script is **Every 12 hours**.

#### **3.4.3 Setting Parameter Values**

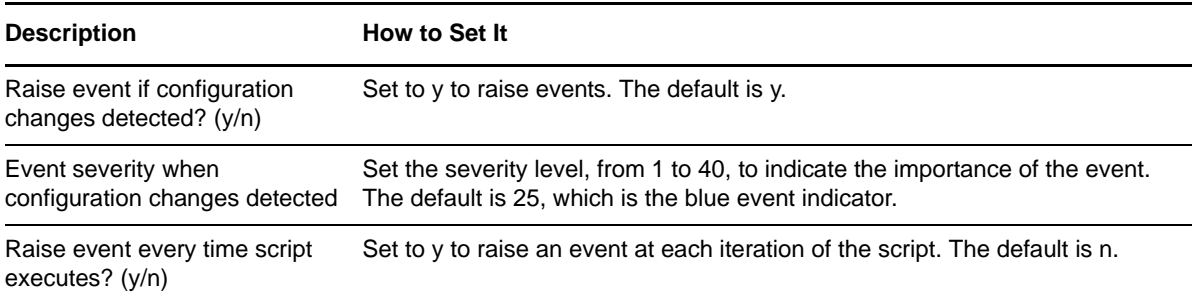

# <span id="page-21-0"></span>**3.5 ConfigTest**

Use this Knowledge Script to verify the syntax of the configuration file on an Apache Web Server or IBM HTTP Server. Invalid configuration can prevent the server from starting.

This script can be used to pinpoint configuration errors if, for example, the ExtendedStatus directive is on, but the status module is not enabled.

#### **3.5.1 Resource Objects**

Apache Web Server or IBM HTTP Server

#### **3.5.2 Default Schedule**

The default interval for this script is **Run once**.

#### **3.5.3 Setting Parameter Values**

Set the following parameters as needed:

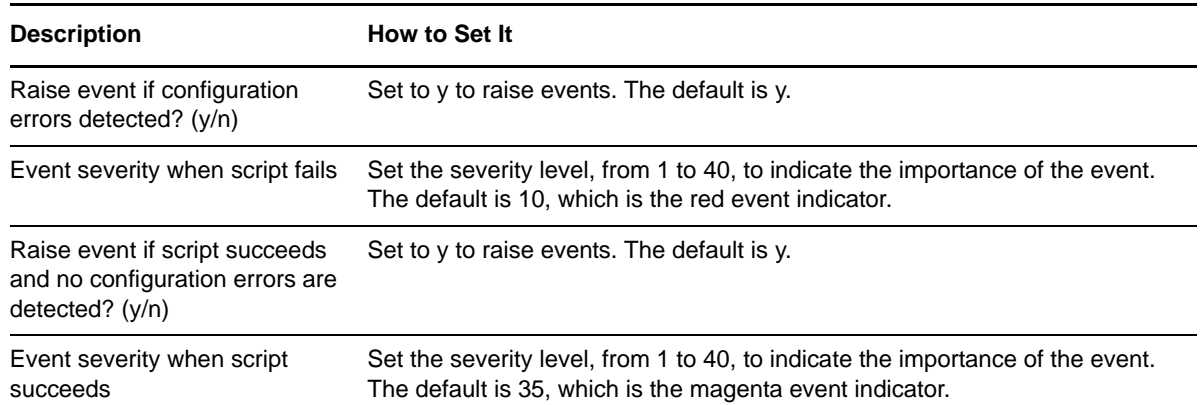

# <span id="page-21-1"></span>**3.6 CoreDumpCheck**

Use this Knowledge Script to check if an Apache Web Server or IBM HTTP Server has created a core dump file since the last time this script was run. This script is useful to determine when an Apache Web Server or IBM HTTP Server failed.

This script looks for the core dump file in the directory where you installed Apache unless you specify a location of the core dump file using the CoreDumpDirectory Directive in the httpd.conf file.

#### **3.6.1 Resource Objects**

Apache Web Server or IBM HTTP Server

#### **3.6.2 Default Schedule**

The default interval for this script is **Run once**.

## **3.6.3 Setting Parameter Values**

Set the following parameters as needed:

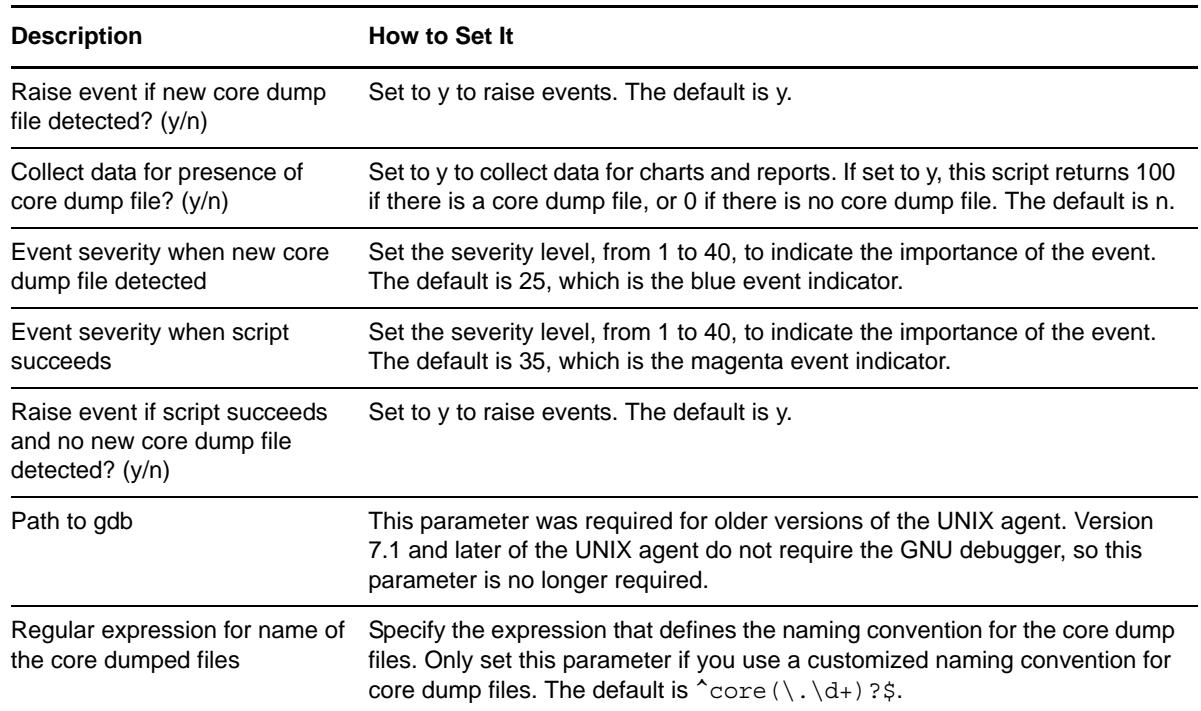

# <span id="page-22-0"></span>**3.7 CPU**

Use this Knowledge Script to monitor CPU activity by Apache processes.

This script is helpful in determining whether an Apache Web Server or IBM HTTP Server needs a more powerful processor.

#### **3.7.1 Resource Objects**

Apache Web Server or IBM HTTP Server

#### **3.7.2 Default Schedule**

The default interval for this script is **Every hour**.

### **3.7.3 Setting Parameter Values**

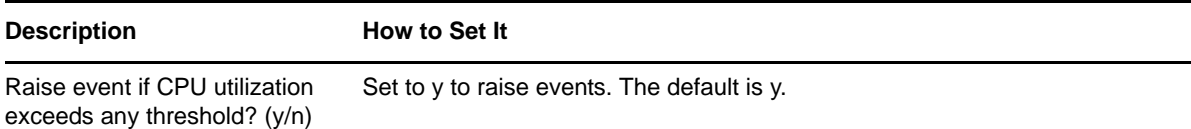

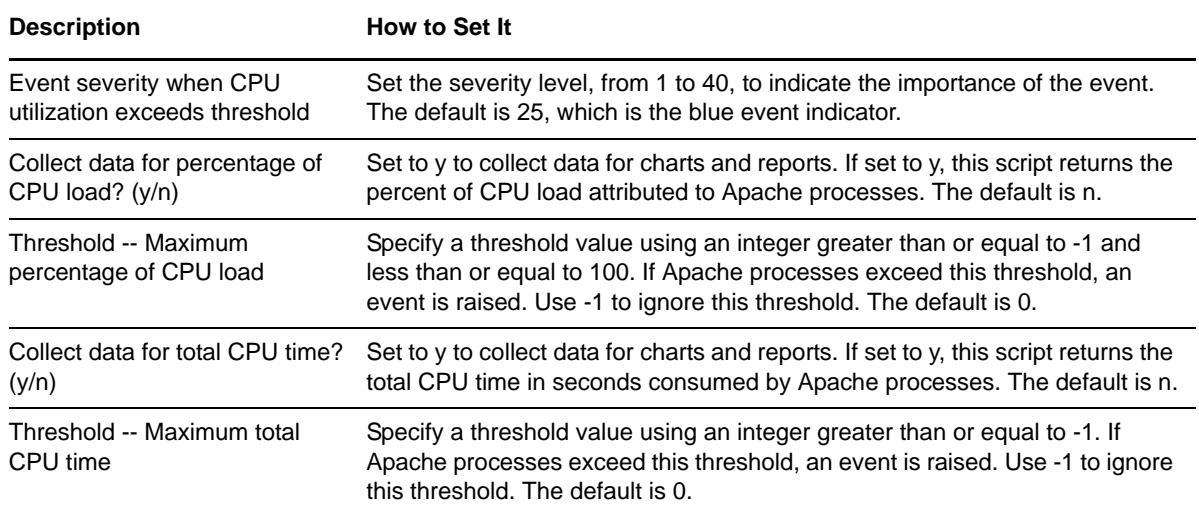

## <span id="page-23-0"></span>**3.8 ErrorLogEntries**

Use this Knowledge Script to monitor the number of new entries and the content of new entries made to the error logs since the last execution of this script. As long as the script is running as a regularly scheduled job, each time the script runs, AppManager only reports new entries that have appeared since the last time the script ran.

#### **3.8.1 Resource Objects**

Apache Web Server or IBM HTTP Server

### **3.8.2 Default Schedule**

The default interval for this script is **Every 12 hours**.

### **3.8.3 Setting Parameter Values**

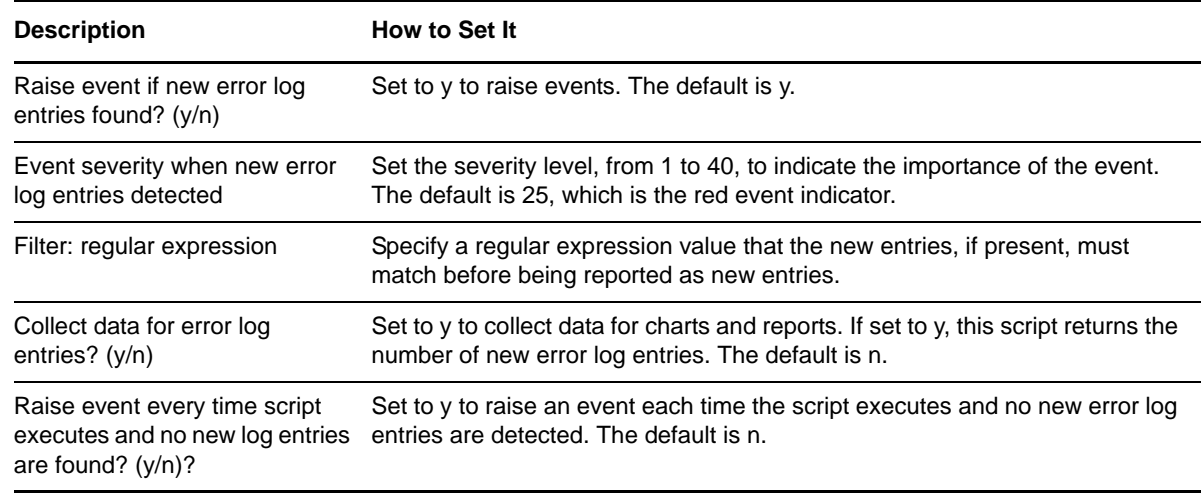

## **3.8.4 Example of How this Script is Used**

<span id="page-24-1"></span>If you want to only report new lines in the error log that are critical, you can specify "crit" for the Filter.

## <span id="page-24-0"></span>**3.9 HealthCheck**

Use this Knowledge Script to make sure Apache processes are running and Apache Web Servers and IBM HTTP Servers are able to service requests. This script performs the following checks:

- Verifies all Apache processes (HTTPD processes) are running.
- Verifies the default page for each virtual host is available (status code 200).
- Verifies a list of specified URLs is available (status code 200). This script only checks the target page. This script does not verify pages that are linked from the target page, internal links to other locations in the target page, or pages that appear if the page automatically redirects to another URL when opened.

You can also use the HealthCheck script to:

- Restart servers if the script determines Apache processes are not running.
- Set response time thresholds for virtual hosts and URLs.
- Raise events with user-defined severity levels if Apache services are not running, or a virtual host or URL is not responding.

This Knowledge Script fails if you run the UNIX agent computer as a non-root user.

#### **3.9.1 Resource Objects**

Apache Web Server or IBM HTTP Server

#### **3.9.2 Default Schedule**

The default interval for this script is **Daily at 2 AM**.

#### **3.9.3 Setting Parameter Values**

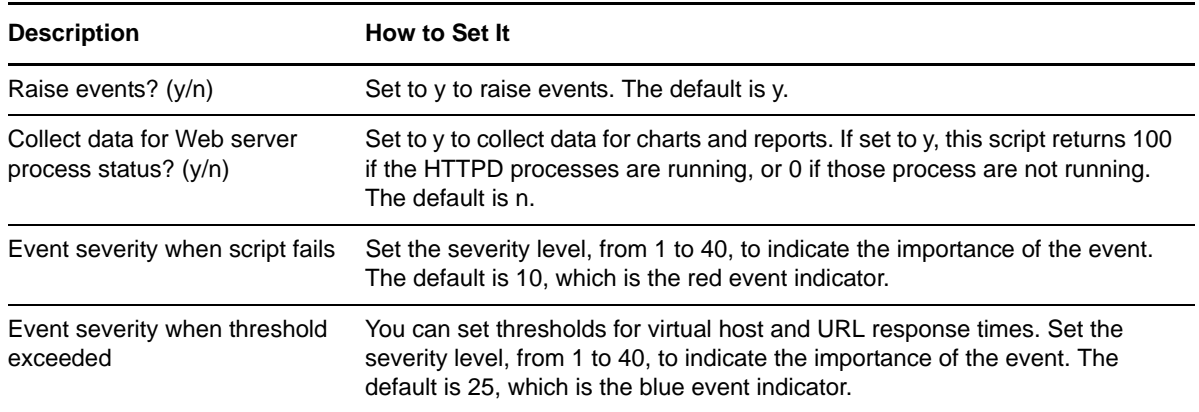

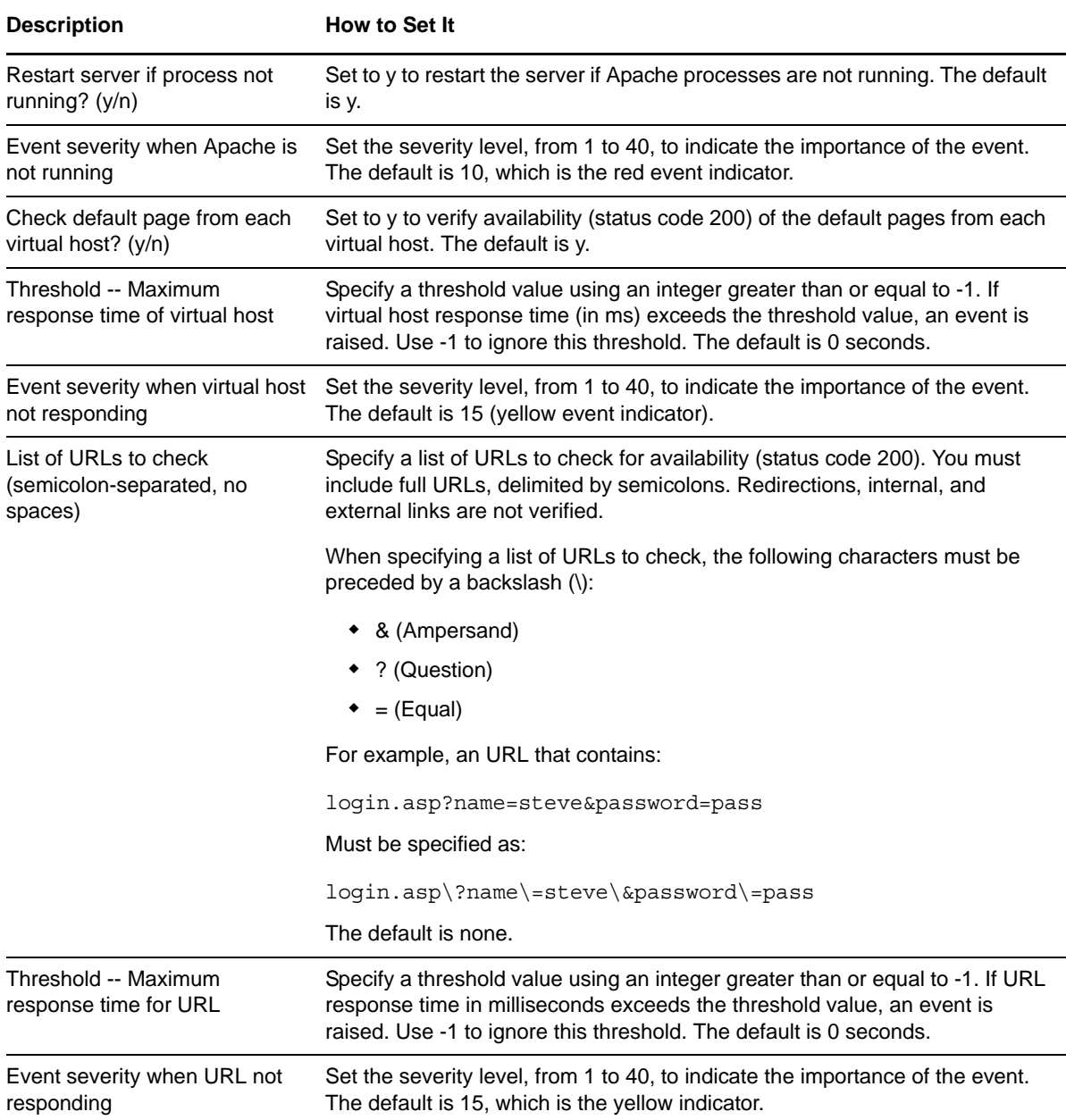

## <span id="page-25-0"></span>**3.10 InfoModule**

<span id="page-25-1"></span>Use this Knowledge Script to enable or disable Apache mod\_info module. You must enable this module to verify Apache Web Server or IBM HTTP Server configuration at run time.

Running this Knowledge Script restarts the Apache Web Server or IBM HTTP Server.

This Knowledge Script fails if you run the UNIX agent computer as a non-root user.

### **3.10.1 Resource Objects**

Apache Web Server or IBM HTTP Server

## **3.10.2 Default Schedule**

The default interval for this script is **Run once**.

#### **3.10.3 Setting Parameter Values**

Set the following parameters as needed:

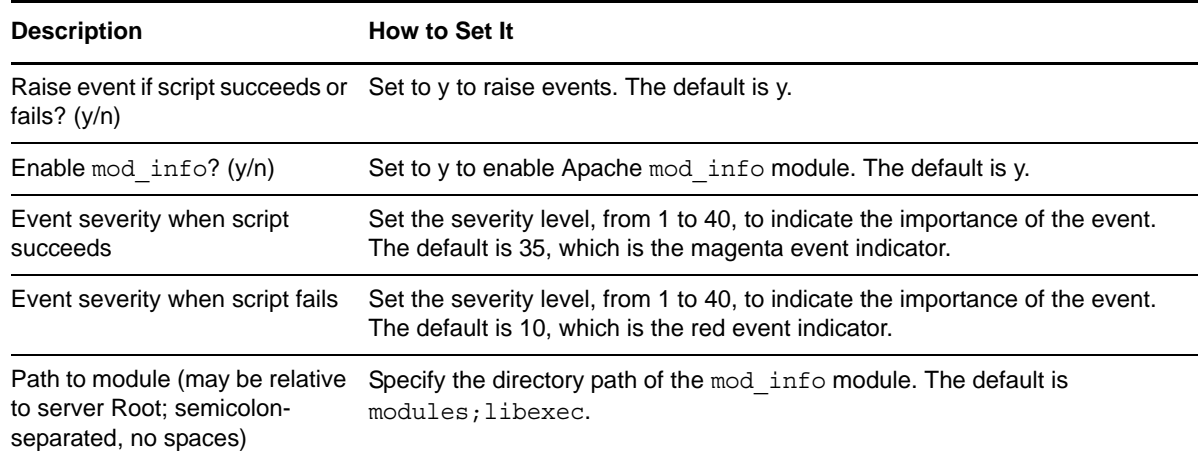

## <span id="page-26-0"></span>**3.11 KillLongRunningRequests**

<span id="page-26-1"></span>Use this Knowledge Script to terminate requests that run longer than their allotted threshold. If your web server contains a multi-processing module, such as the worker MPM, each process may contain more than one thread processing a request. If this Knowledge Script terminates a requests on one thread, then the requests on the other threads are also terminated.

This Knowledge Script fails if you run the UNIX agent computer as a non-root user.

#### **3.11.1 Resource Objects**

Apache Web Server or IBM HTTP Server

#### **3.11.2 Default Schedule**

The default interval for this script is **Every hour**.

#### **3.11.3 Setting Parameter Values**

Set the following parameters as needed:

#### **Description** How to Set It Raise event if time request has Set to y to raise events. The default is y.been running exceeds threshold? (y/n)

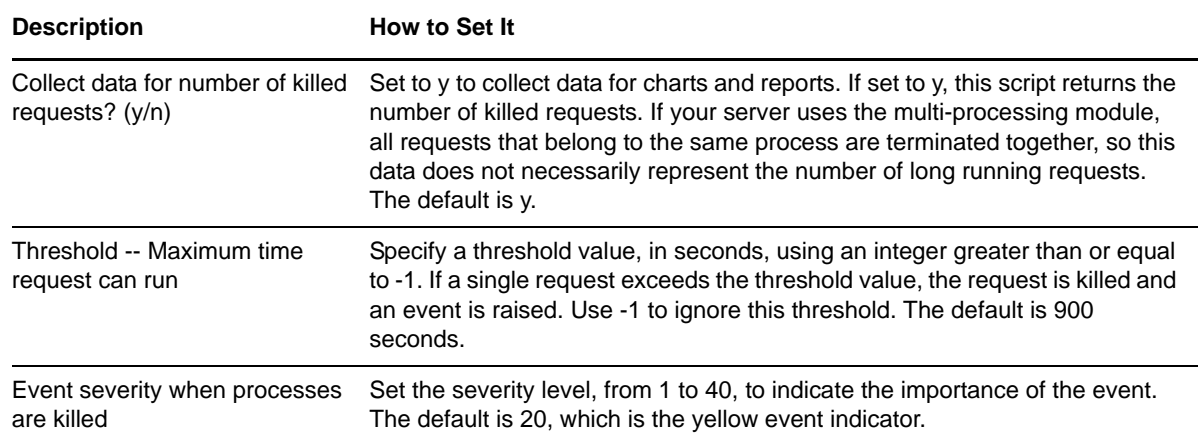

## <span id="page-27-0"></span>**3.12 KillProcessesAboveCPU**

Use this Knowledge Script to kill processes that exceed either the CPU time or CPU percentage threshold. For each process that exceeds a threshold, the event detail message includes the process name, the percentage of CPU used, the CPU time used, and whether the attempt to kill the process was successful or not. If your web server contains the multi-processing module, this Knowledge Script terminates all requests that belong to the same process as the request that runs longer than its allotted threshold.

## **3.12.1 Resource Objects**

Apache Web Server or IBM HTTP Server

#### **3.12.2 Default Schedule**

The default interval for this script is **Every hour**.

### **3.12.3 Setting Parameter Values**

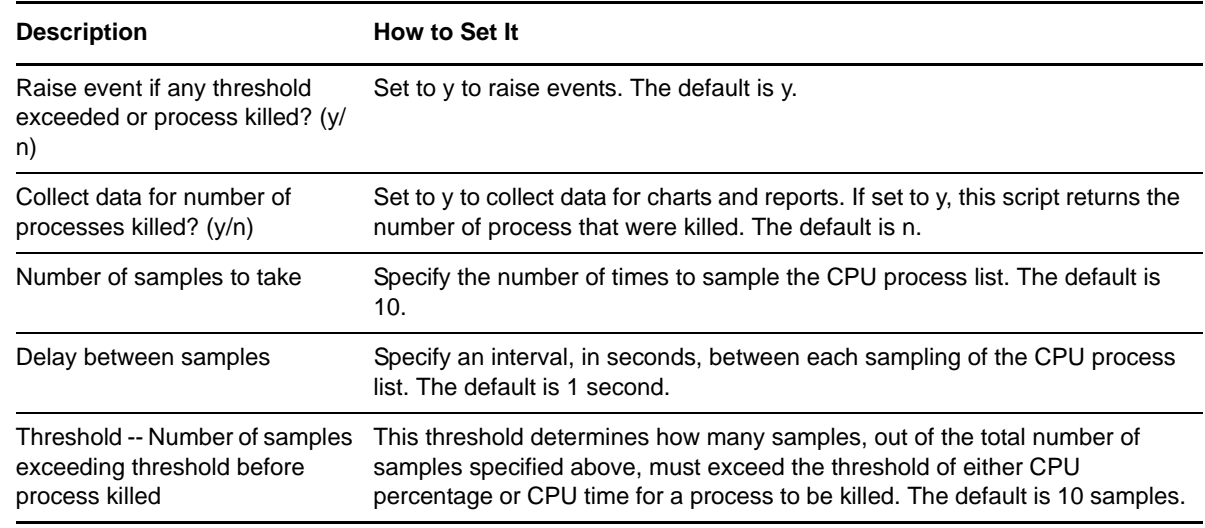

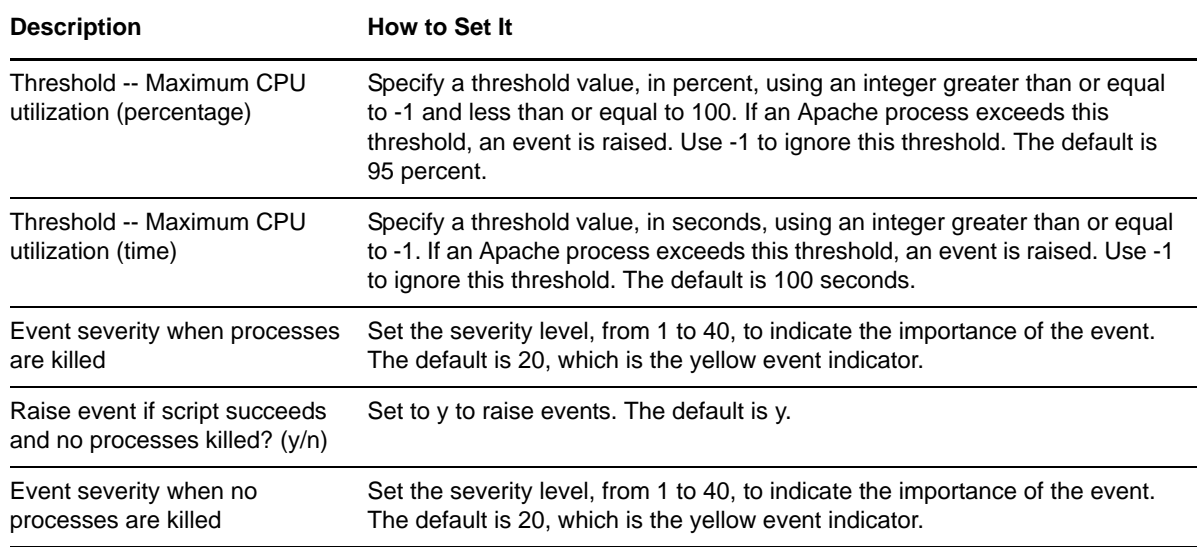

## <span id="page-28-0"></span>**3.13 ModuleEnabled**

Use this Knowledge Script to verify whether a specified Apache Web Server or IBM HTTP Server module is enabled, which means the module is loaded and active.

#### **3.13.1 Resource Objects**

Apache Web Server or IBM HTTP Server

#### **3.13.2 Default Schedule**

The default interval for this script is **Run once**.

### **3.13.3 Setting Parameter Values**

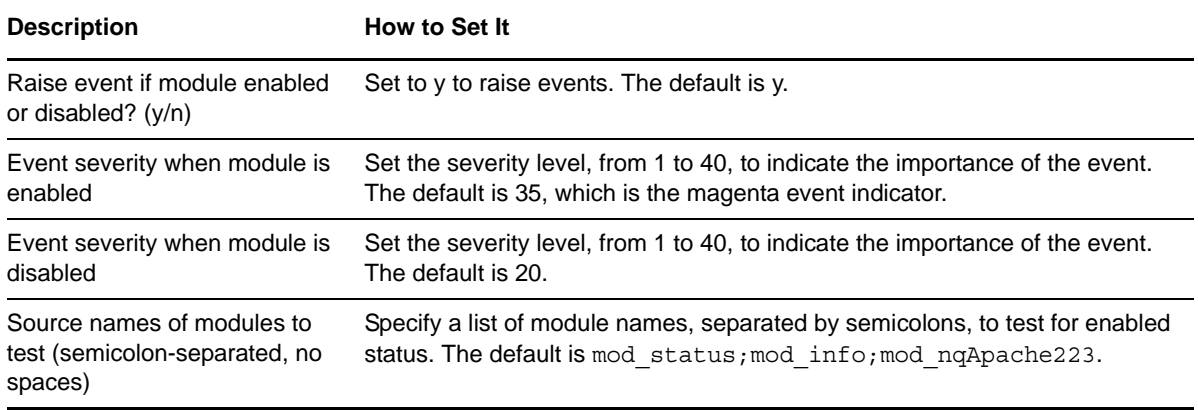

## <span id="page-29-0"></span>**3.14 ProcessActivity**

Use this Knowledge Script to monitor the percentage of Apache processes that are serving requests for each virtual host on the server, and for each unique client.

You can use this script to help determine if you are under a denial-of-service attack, for example, if a single client is using an excessive percentage of processes.

#### **3.14.1 Resource Objects**

Apache Web Server or IBM HTTP Server

#### **3.14.2 Default Schedule**

The default interval for this script is **Every hour**.

#### **3.14.3 Setting Parameter Values**

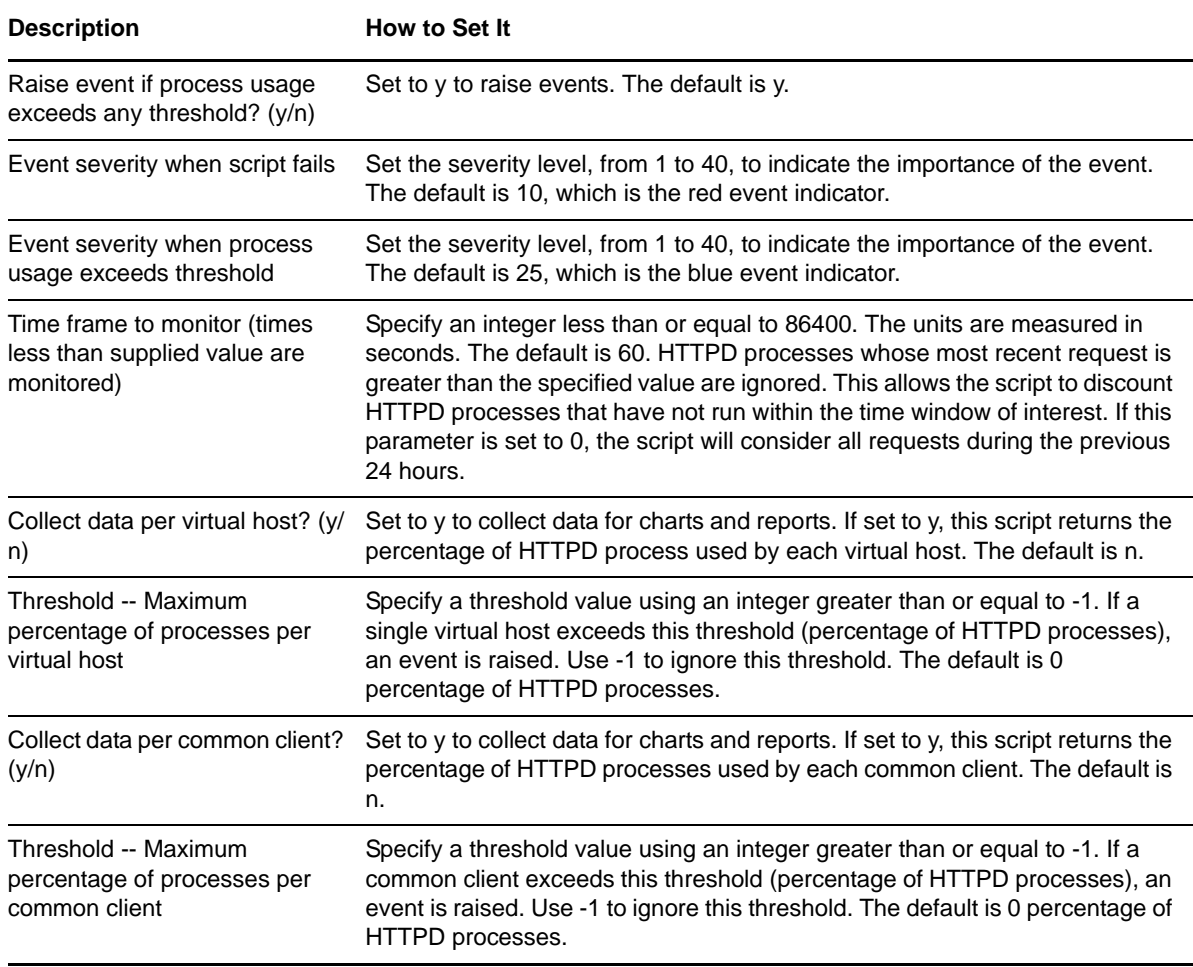

# <span id="page-30-0"></span>**3.15 Report\_ActivitySummary**

Use this Report Script to generate a report summarizing the activity of monitored Apache Web Servers and IBM HTTP Servers. The report provides data on the number of total requests and the percentage of processes that are busy and that are on each virtual host.

This Knowledge Script uses data other scripts collect. Before you run this Knowledge Script, you must first run the Throughput, ProcessActivity, and ServerUtilization Knowledge Scripts.

#### **3.15.1 Resource Objects**

Report Agent > AM Repositories > *AppManager repository*

### **3.15.2 Default Schedule**

The default schedule is **Run once**.

### **3.15.3 Setting Parameter Values**

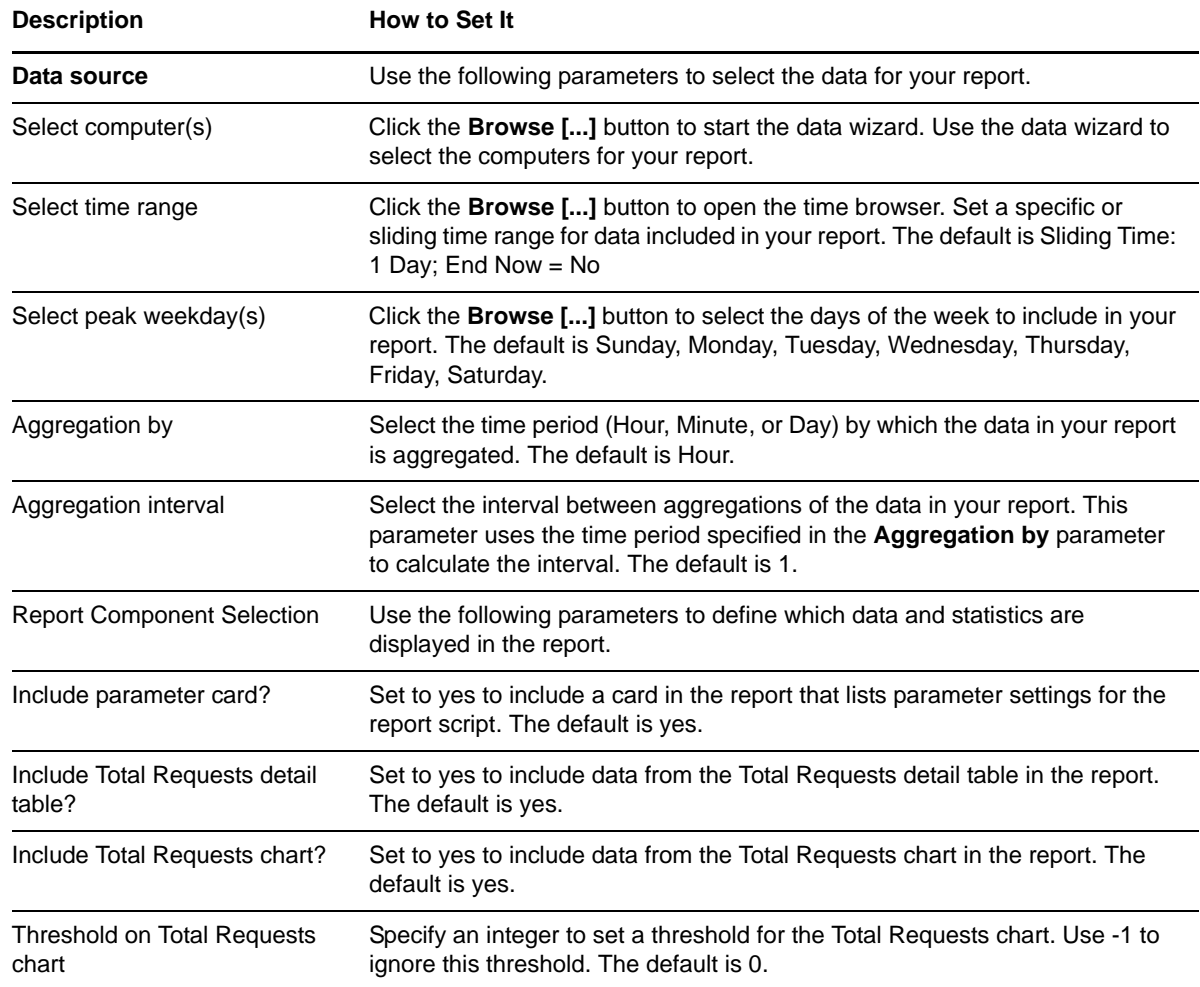

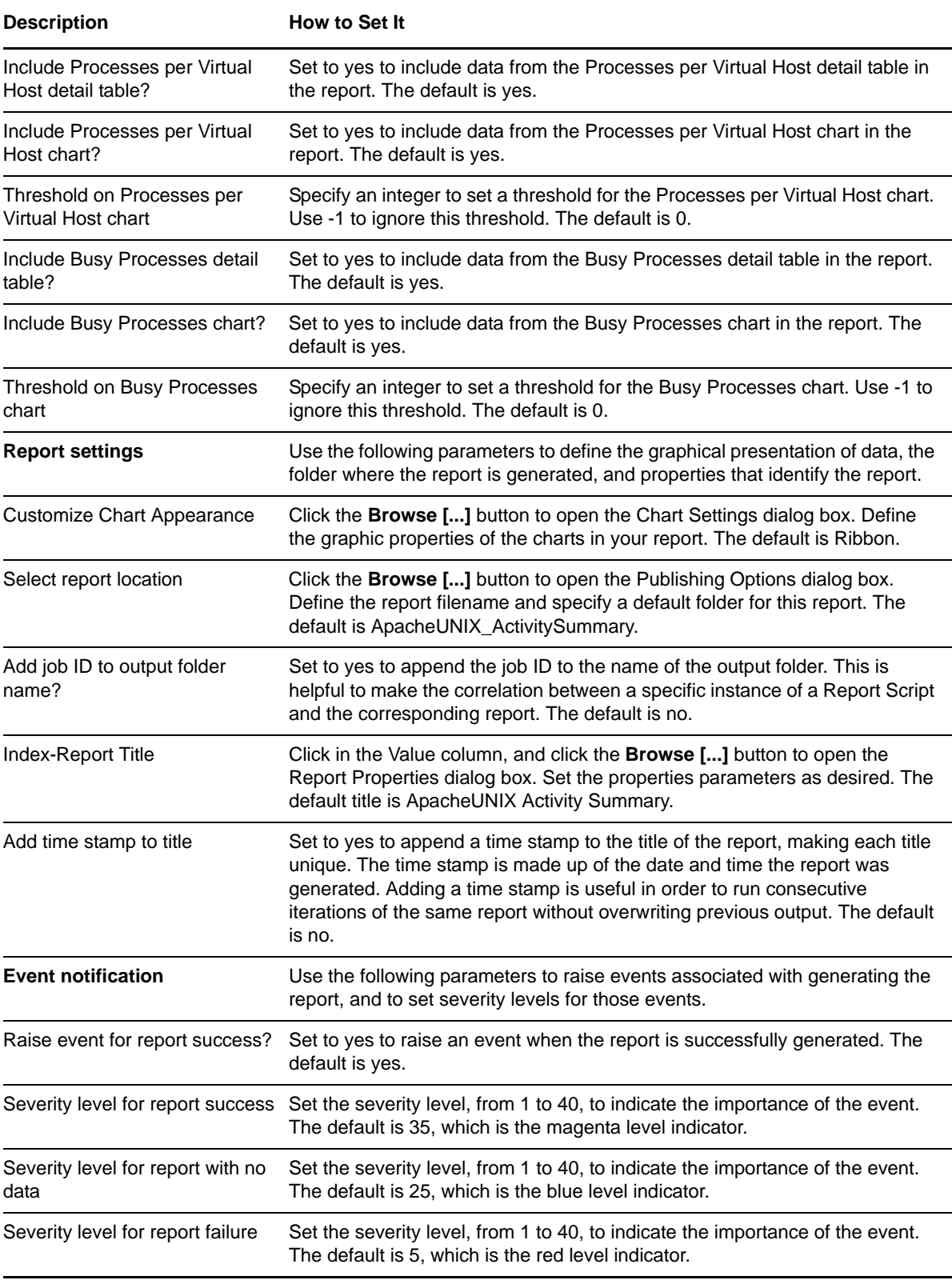

# <span id="page-32-0"></span>**3.16 Report\_HealthSummary**

Use this Report Script to generate a report summarizing the health of monitored Apache Web Servers and IBM HTTP Servers. The report provides data on the following:

- Availability
- Core Files
- Error Log Entries
- ◆ CPU
- Virtual Memory Utilization

This Knowledge Script uses data other scripts collect. Before you run this Knowledge Script, you must first run the Availability, CoreDumpCheck, ErrorLogEntries, CPU, and VirtualMemory Knowledge Scripts.

#### **3.16.1 Resource Objects**

Report Agent > AM Repositories > *AppManager repository*

#### **3.16.2 Default Schedule**

The default schedule is **Run once**.

#### **3.16.3 Setting Parameter Values**

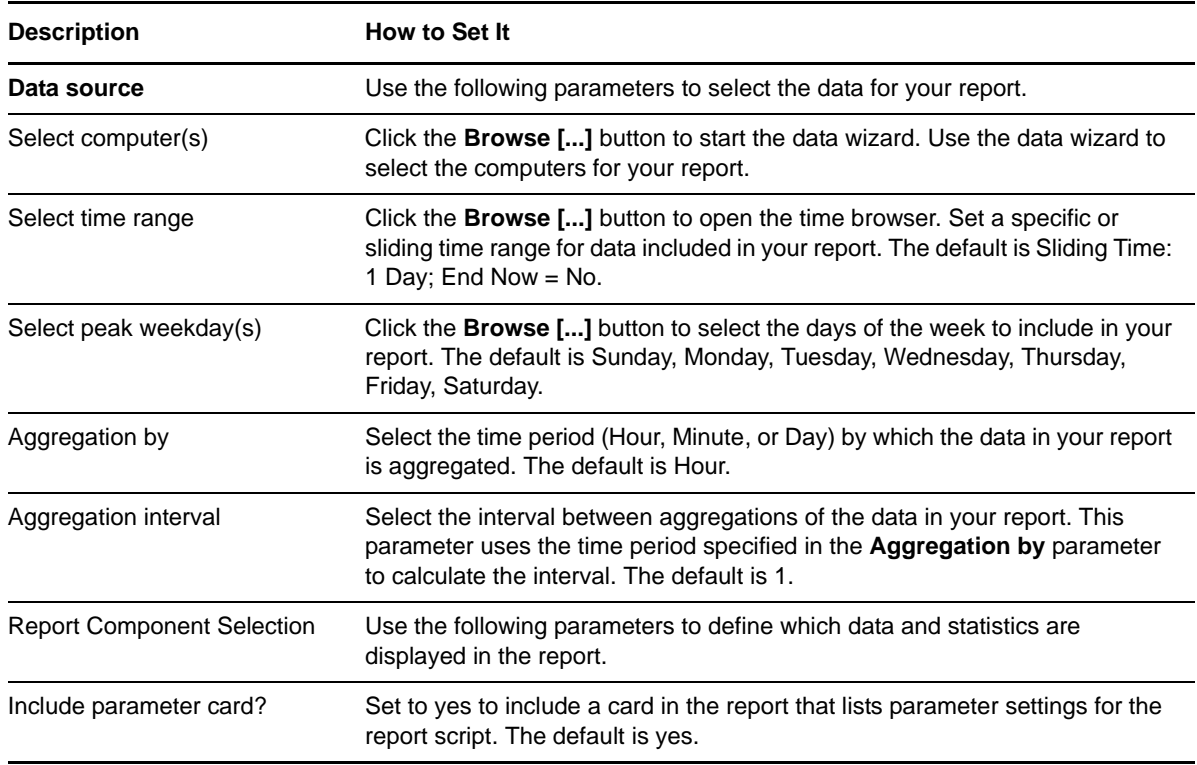

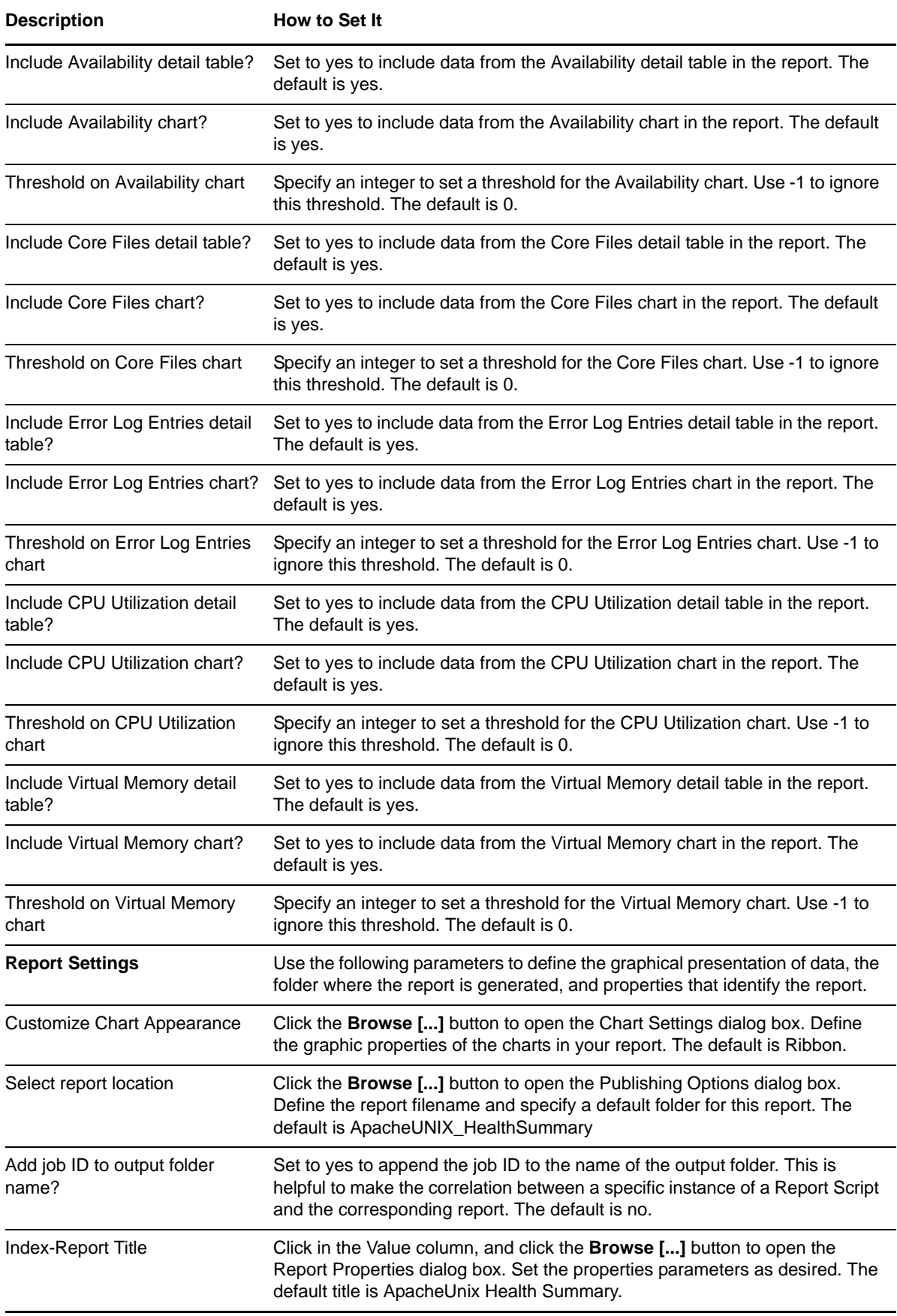

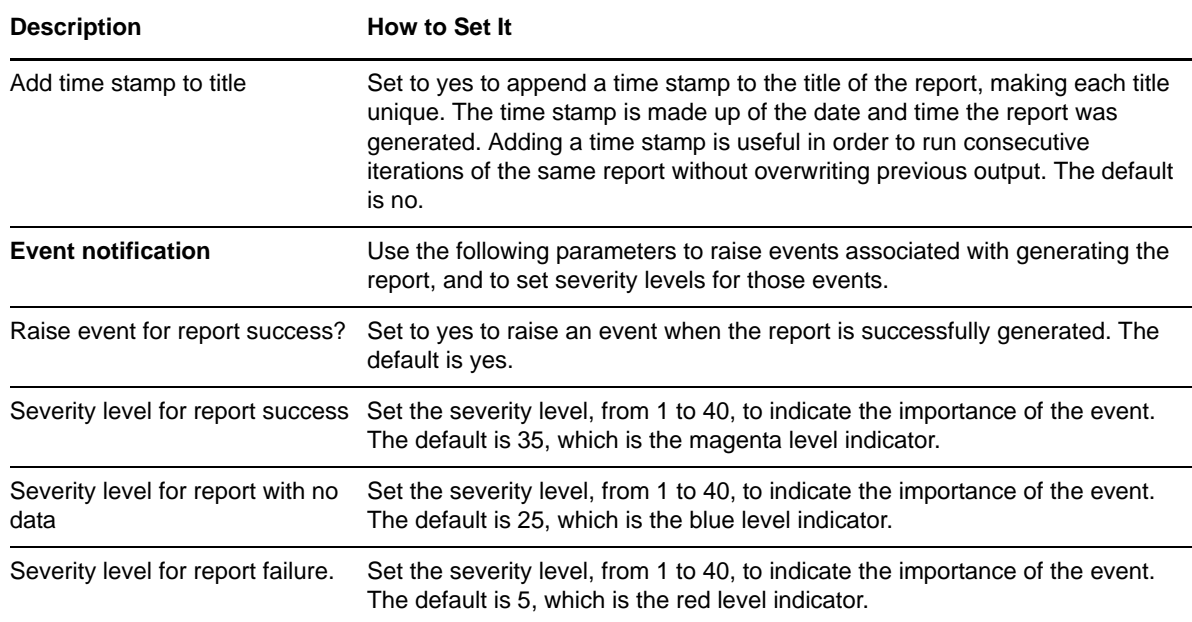

## <span id="page-34-0"></span>**3.17 Report\_PerformanceSummary**

Use this Report Script to generate a report summarizing the throughput performance of monitored Apache Web Servers and IBM HTTP Servers.

This Knowledge Script uses data other scripts collect. Before you run this Knowledge Script, you must first run the Throughput Knowledge Script.

#### **3.17.1 Resource Objects**

Report Agent > AM Repositories > *AppManager repository*

#### **3.17.2 Default Schedule**

The default schedule is **Run once**.

#### **3.17.3 Setting Parameter Values**

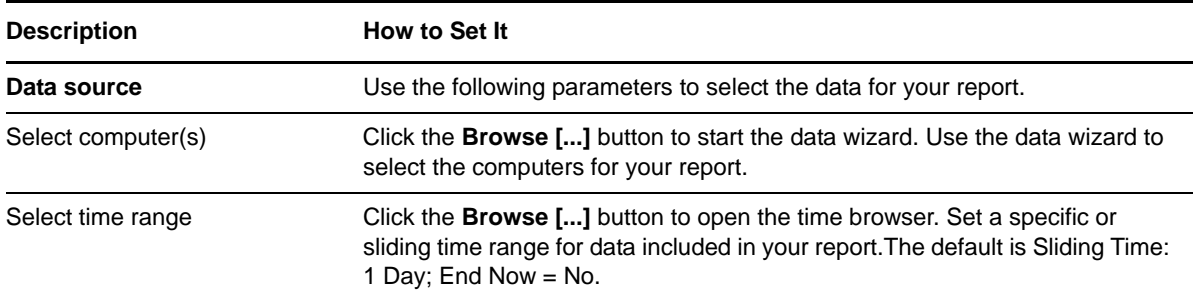

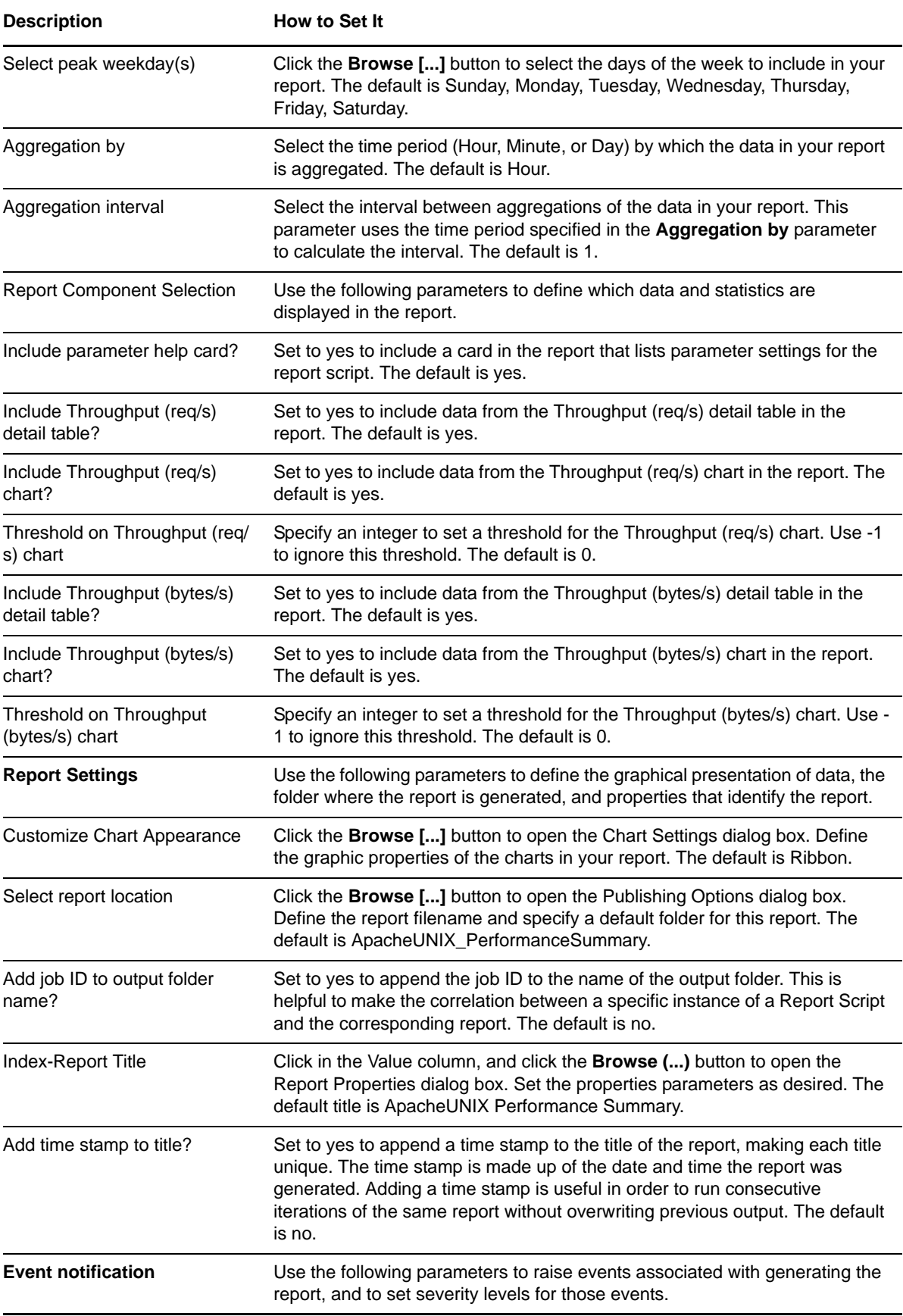

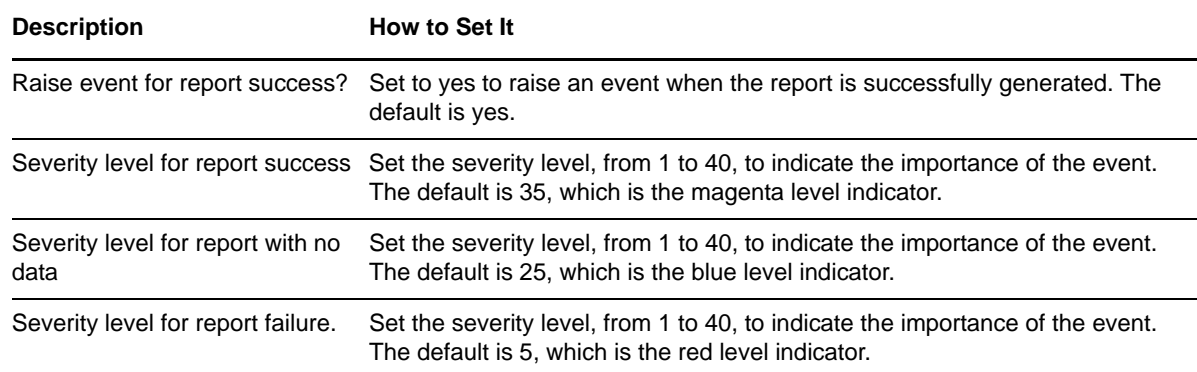

## <span id="page-36-0"></span>**3.18 Requests**

Use this Knowledge Script to monitor:

- Maximum processing time
- Average processing time
- Average accesses per connection

You can use this script in capacity planning. For example, if processing time for requests is too long, you may want to upgrade the computer to support the level of Web traffic, or limit the number of other applications running on the computer.

You can also use this script to determine whether enough child processes are being spawned to handle the number of requests. If the data returned for average accesses per connection indicates that each child process is handling too many requests, you can alter your configuration of the server.

#### **3.18.1 Resource Objects**

Apache Web Server or IBM HTTP Server

#### **3.18.2 Default Schedule**

The default interval for this script is **Daily at 2 AM**.

#### **3.18.3 Setting Parameter Values**

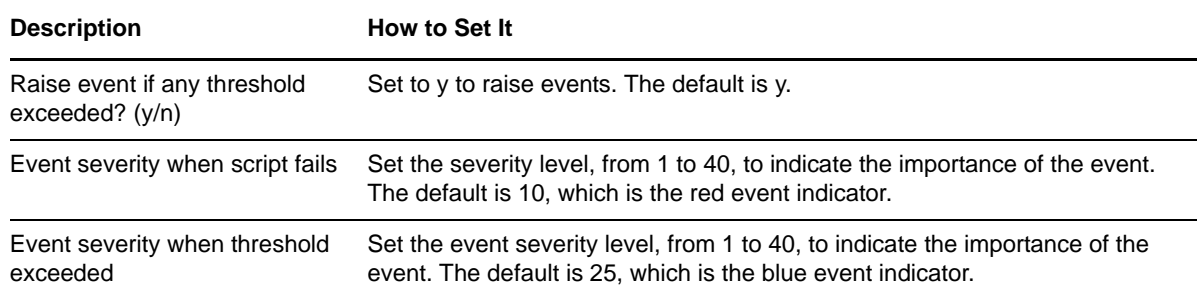

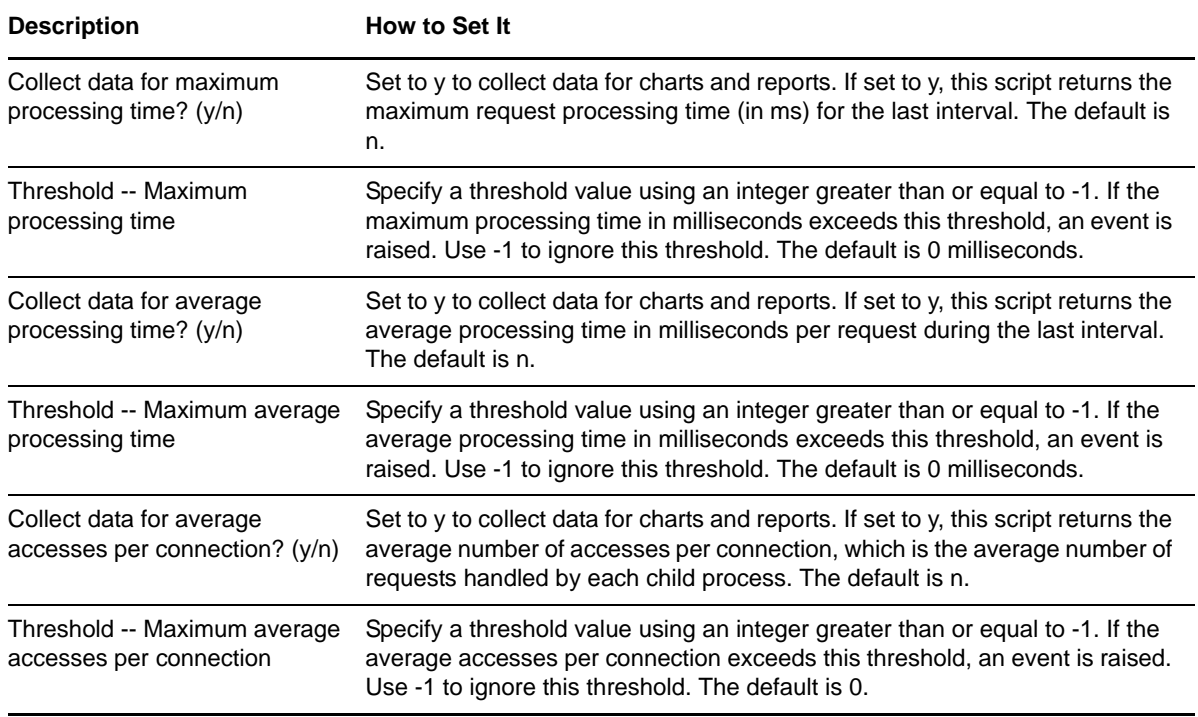

## <span id="page-37-0"></span>**3.19 ServerUtilization**

Use this Knowledge Script to monitor the utilization statistics for Apache Web Servers and IBM HTTP Servers. This Knowledge Script tracks the percentage of busy and idle processes on specified servers.

You can use this Knowledge Script to track how busy a server is at a given time. For example, if a server is overutilized, you may want to increase the number of HTTPD processes it is running.

#### **3.19.1 Resource Objects**

Apache Web Server or IBM HTTP Server

#### **3.19.2 Default Schedule**

The default interval for this script is **Every 10 minutes**.

#### **3.19.3 Setting Parameter Values**

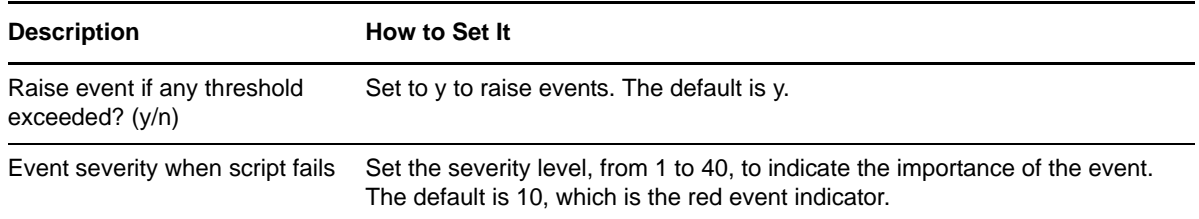

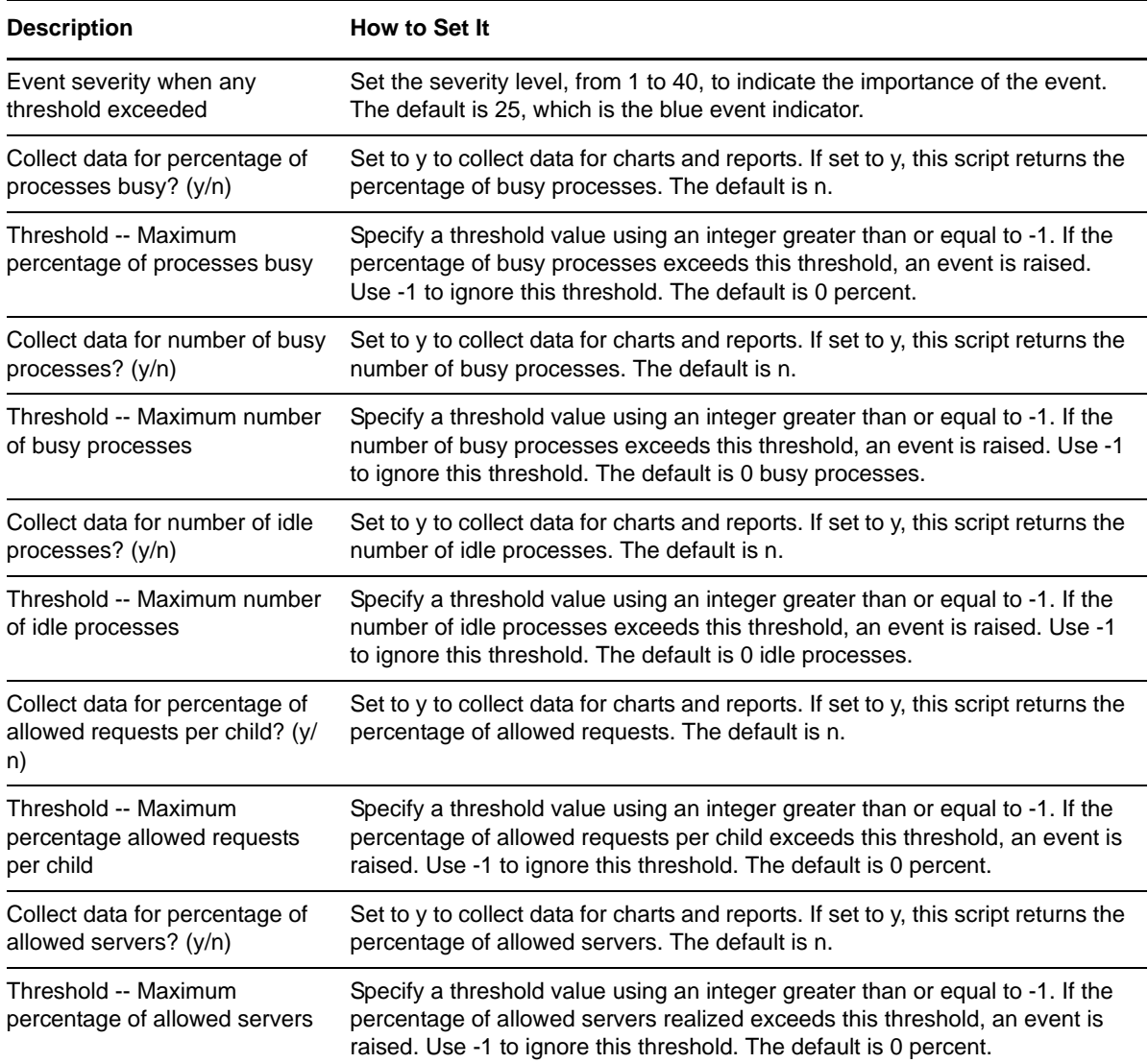

## <span id="page-38-0"></span>**3.20 StartServer**

<span id="page-38-1"></span>Use this Knowledge Script to start or restart Apache Web Servers and IBM HTTP Servers.

You can use this Knowledge Script as a maintenance tool for remote restarting of Apache Web Servers and IBM HTTP Servers. For example, you can use the default schedule to stop and restart all Apache Web Servers each day at 3:00 A.M. to halt runaway processes.

This Knowledge Script fails if you run the UNIX agent computer as a non-root user.

#### **3.20.1 Resource Objects**

Apache Web Server or IBM HTTP Server

#### **3.20.2 Default Schedule**

The default interval for this script is **Daily at 3 AM**.

## **3.20.3 Setting Parameter Values**

Set the following parameters as needed:

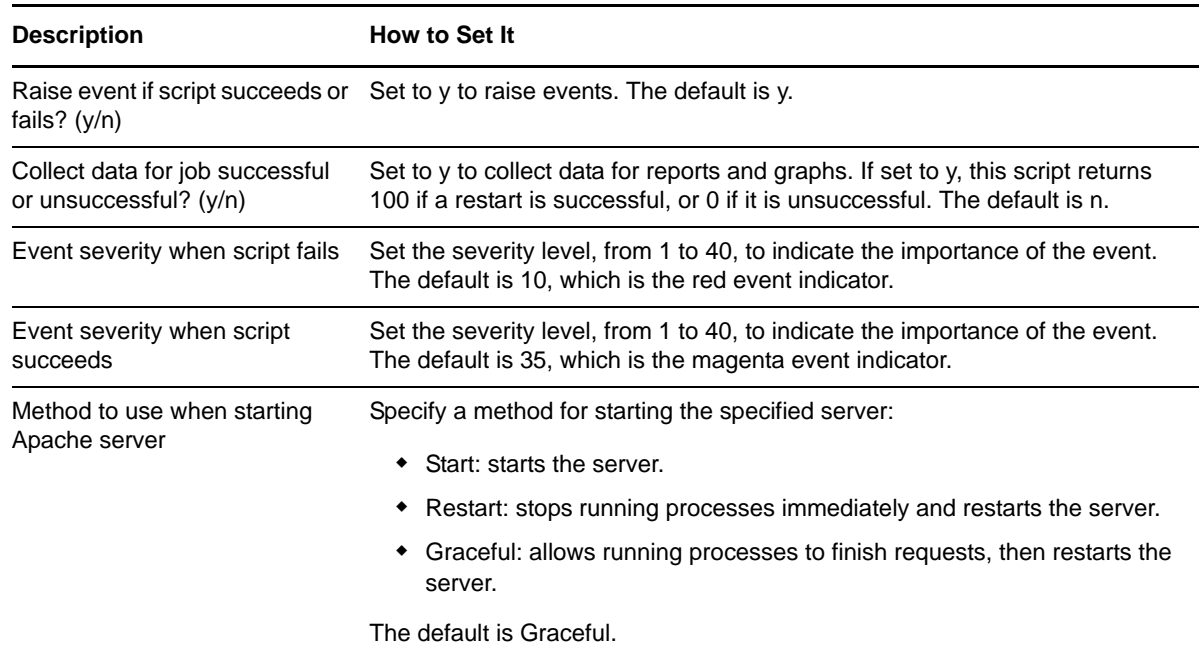

## <span id="page-39-0"></span>**3.21 StatusModule**

<span id="page-39-1"></span>Use this Knowledge Script to enable or disable the mod status module on an Apache Web Server or IBM HTTP Server. You must enable this module for some monitoring Knowledge Scripts to return data. Running this Knowledge Script will restart the Apache Web Server or IBM HTTP Server.

This Knowledge Script fails if you run the UNIX agent computer as a non-root user.

#### **3.21.1 Resource Objects**

Apache Web Server or IBM HTTP Server

#### **3.21.2 Default Schedule**

The default interval for this script is **Run once**.

### **3.21.3 Setting Parameter Values**

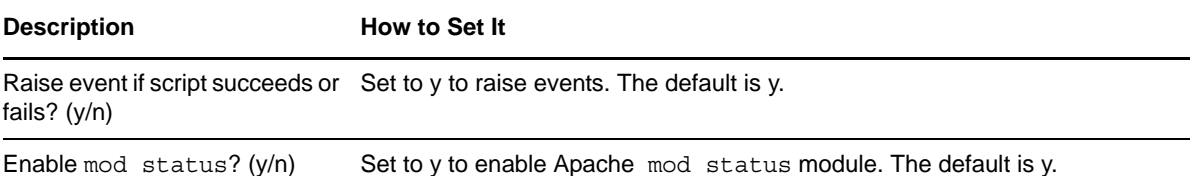

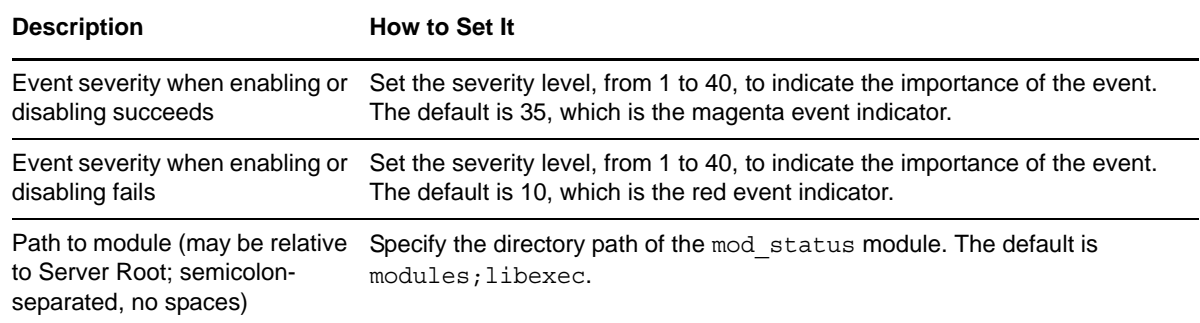

## <span id="page-40-0"></span>**3.22 StopServer**

<span id="page-40-1"></span>Use this Knowledge Script to stop an Apache Web Server or IBM HTTP Server that is currently running.

This Knowledge Script lets you specify whether to kill running processes and stop the server immediately, or allow processes to finish requests before stopping the server.

You can use this Knowledge Script in conjunction with another script as a troubleshooting tool. For example, if the ProcessActivity Knowledge Script determines that a server is experiencing a denialof-service attack, the StopServer script can be invoked to stop the server immediately.

This Knowledge Script fails if you run the UNIX agent computer as a non-root user.

#### **3.22.1 Resource Objects**

Apache Web Server or IBM HTTP Server

#### **3.22.2 Default Schedule**

The default interval for this script is **Daily at 3 AM**.

#### **3.22.3 Setting Parameter Values**

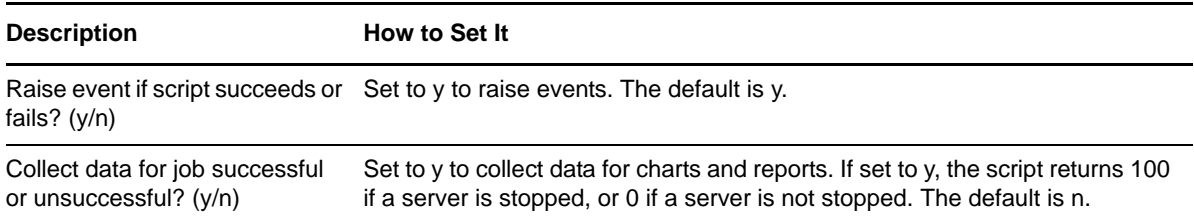

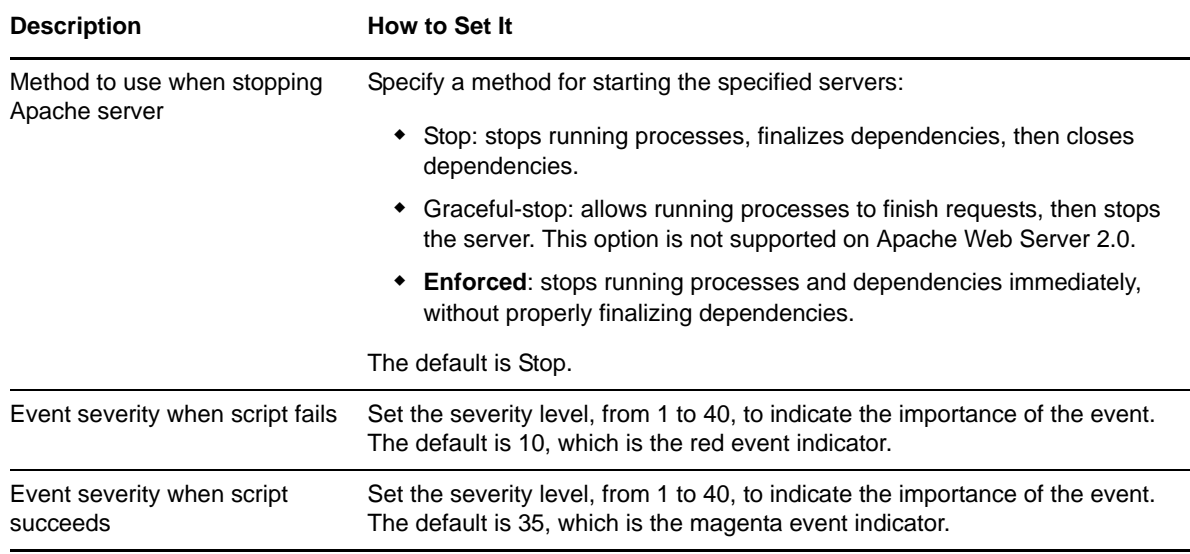

## <span id="page-41-0"></span>**3.23 Throughput**

Use this Knowledge Script to monitor throughput statistics for Apache Web Servers and IBM HTTP Servers. This Knowledge Script collects data on total bytes, total accesses, requests per second, bytes per second, and bytes per request.

You can use this Knowledge Script to monitor how quickly and efficiently requested data is returned to clients by the Apache Web Server or IBM HTTP Server.

#### **3.23.1 Resource Objects**

Apache Web Server or IBM HTTP Server

### **3.23.2 Default Schedule**

The default interval for this script is **Every hour**.

### **3.23.3 Setting Parameter Values**

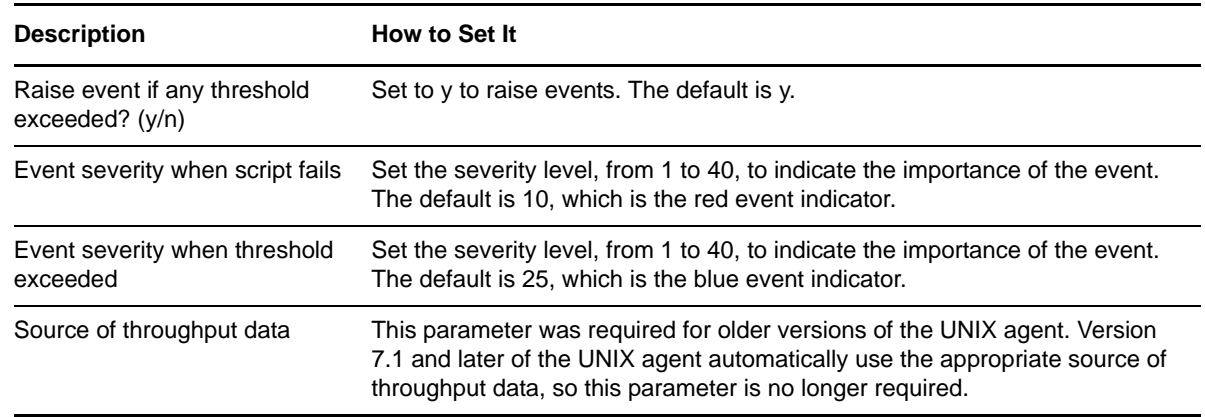

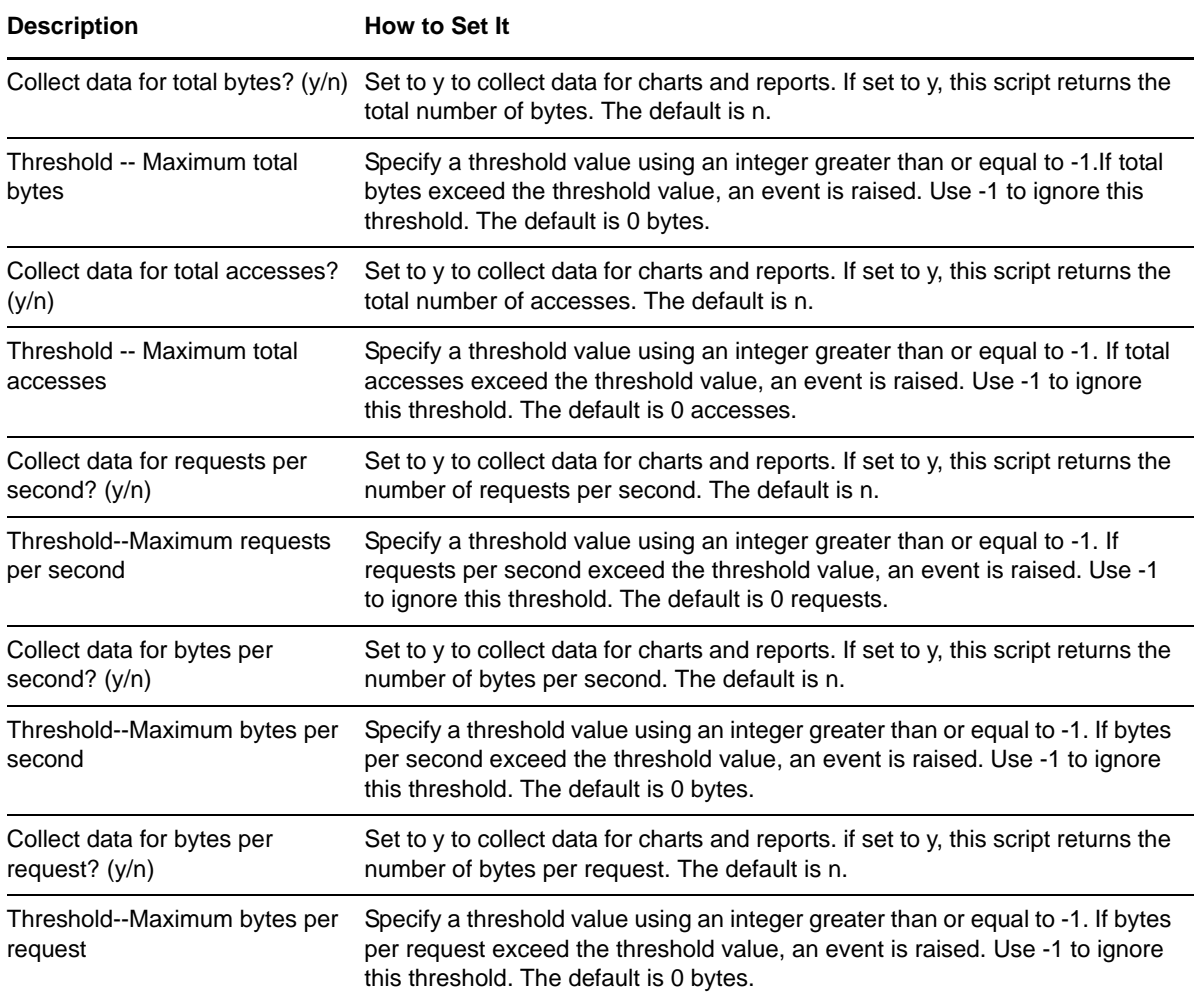

## <span id="page-42-0"></span>**3.24 TopNPageActivity**

Use this Knowledge Script to monitor the pages with the most activity on an Apache Web Server or IBM HTTP Server.

To use this Knowledge Script, you must have the Apache CustomLog directive configured as common or combined. For information about how to configure the CustomLog directive, see your Apache documentation.

#### **3.24.1 Resource Objects**

Apache Web Server or IBM HTTP Server

#### **3.24.2 Default Schedule**

The default interval for this script is **Every hour**.

## **3.24.3 Setting Parameter Values**

Set the following parameters as needed:

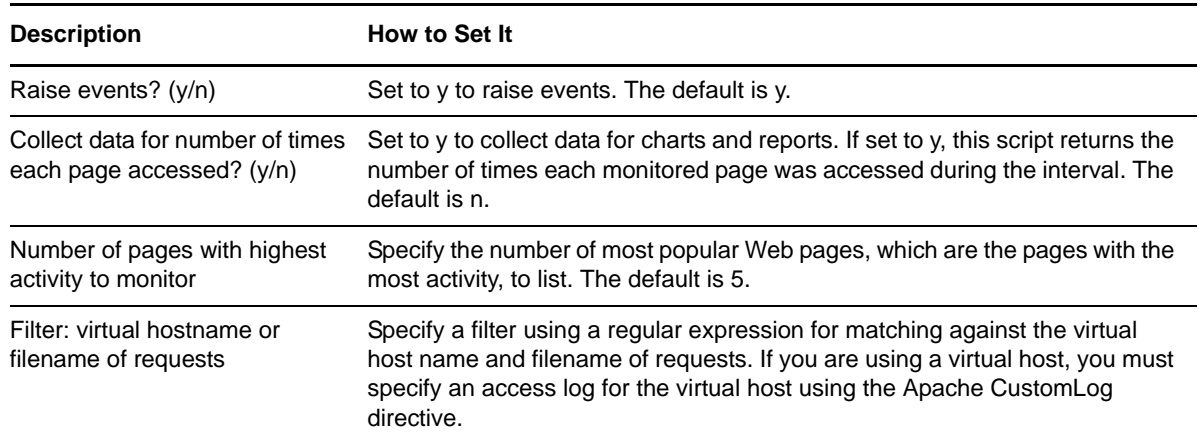

## <span id="page-43-0"></span>**3.25 Uptime**

Use this Knowledge Script to monitor the time that an Apache Web Server or IBM HTTP Server has been running.

#### **3.25.1 Resource Objects**

Apache Web Server or IBM HTTP Server

#### **3.25.2 Default Schedule**

The default interval for this script is **Every hour**.

#### **3.25.3 Setting Parameter Values**

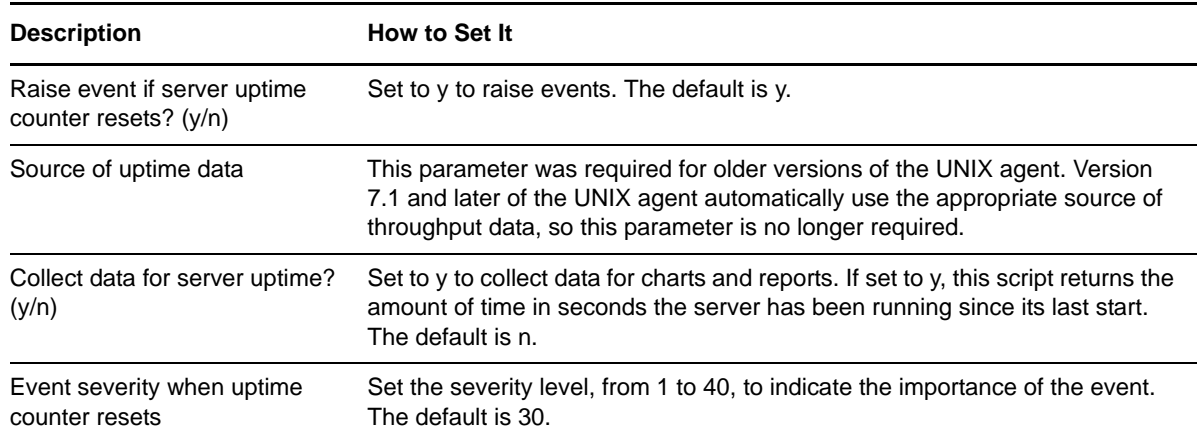

## <span id="page-44-0"></span>**3.26 VirtualMemory**

Use this Knowledge Script to monitor virtual memory use, in percent and kilobytes, on an Apache Web Server or IBM HTTP Server.

#### **3.26.1 Resource Objects**

Apache Web Server or IBM HTTP Server

#### **3.26.2 Default Schedule**

The default interval for this script is **Every hour**.

## **3.26.3 Setting Parameter Values**

Set the following parameters as needed:

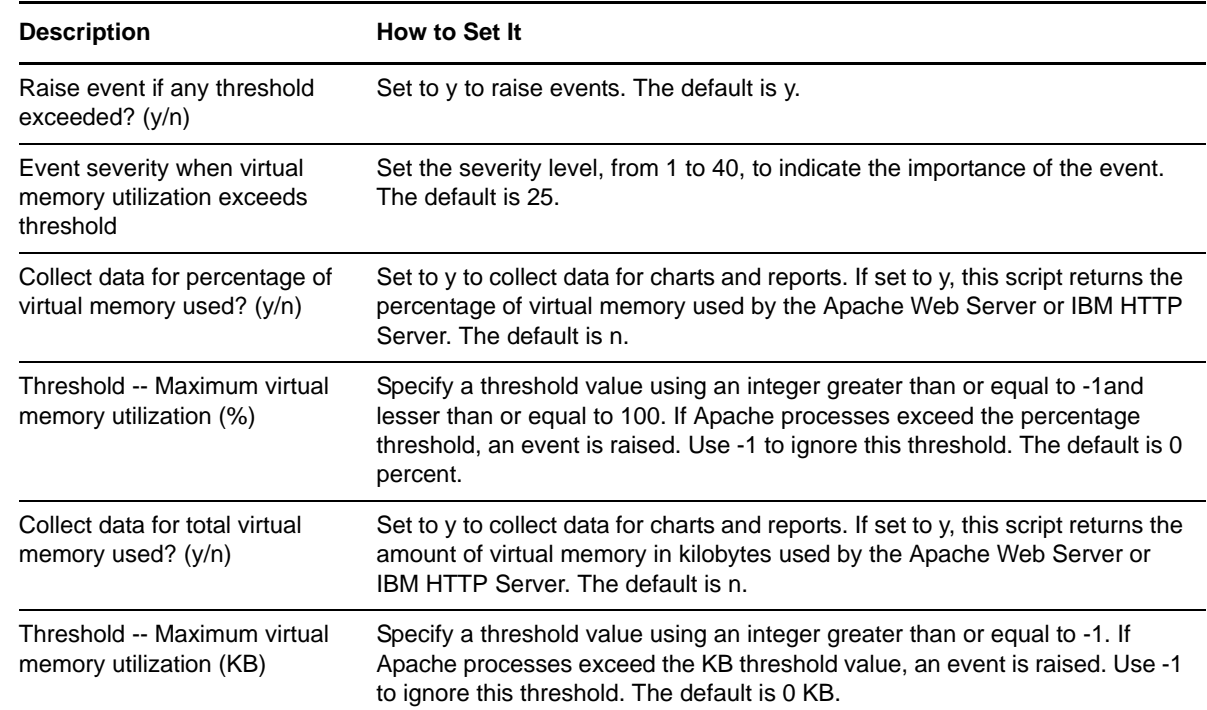

## <span id="page-44-1"></span>**3.27 Discovery\_ApacheUNIX**

Use this Knowledge Script to discover Apache Web Servers and IBM HTTP Servers installed on UNIX servers. This Knowledge Script returns information about successful, failed, and partial discoveries and raises events with user-specified severity to notify you of errors.

You can use this Knowledge Script to determine if and where Apache Web Servers and IBM HTTP Servers are installed in a UNIX network. Run this Knowledge Script periodically to detect new instances of Apache Web Servers and IBM HTTP Servers and to determine if existing servers have been uninstalled or taken offline.

## **3.27.1 Resource Object**

UNIX computer with Apache Web Server or IBM HTTP Server.

### **3.27.2 Default Schedule**

The default interval for this script is **Run once**.

## **3.27.3 Setting Parameter Values**

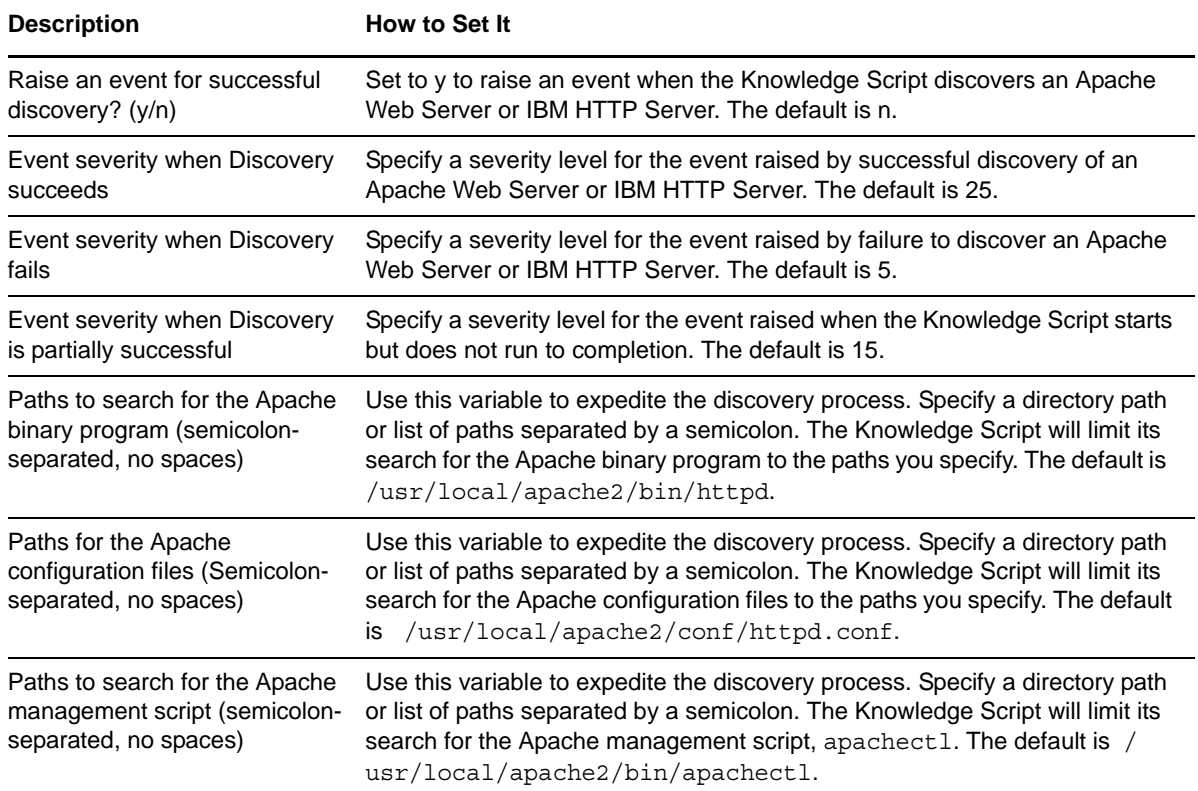